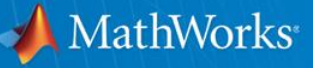

# **Robo-**剣 **Conference 2017/05/20(Sat)**

**- Robo-**剣における**MATLAB/Simulink**の活用 **–**

**MathWorks Japan** 三田宇洋

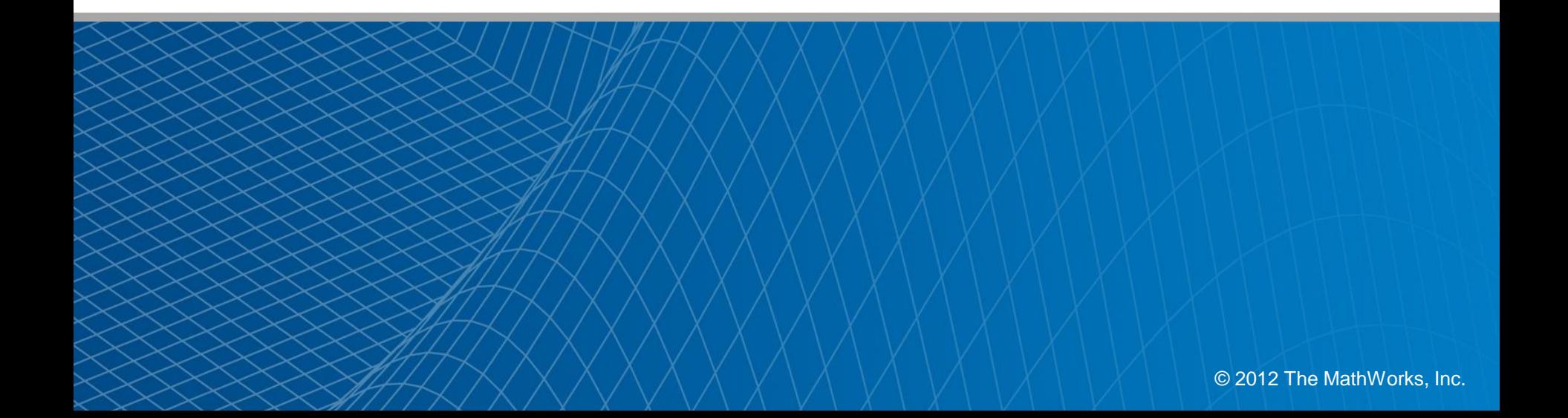

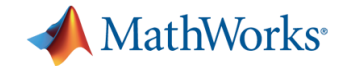

#### **Robo-**剣 **Conference**

- 2017年05月20日土曜日 講習会 13:00-18:00
- 会場: 県立青少年センター
- L.

I.

- 2.ロボット作りへのMatlab活用(制御、画像処理など) 45分
- マスワークス 三田宇洋
- --講演概要--
- Matlabをロボットプログラミングでどのように活用すれば良いかを解説します。

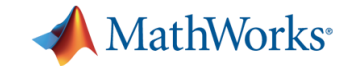

#### **3. MATLAB**と**Simulink**の使い方

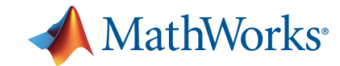

#### **MATLAB**とは?

今回、競技参加者の皆さんに貸し出すツールは下記の通りです。

(1) MATLAB®

数値計算を得意とするインタープリター型スクリプト言語

(2) Simulink®

時間の概念を持つブロック線図環境のシミュレータ

(3) StateFlow®

状態遷移図、フローチャート等で表現されるシーケンス 制御ロジックを記述するSimulinkのオプション

 $(4)$  SimMechnics<sup>TM</sup>

Simulink上での機構系(剛体)のモデリングオプション

 $(5)$  Simscape<sup>TM</sup>

Simulink上での物理モデリングの基本環境

(6) Simulink® CoderTM

Simulinkのモデルの等価Cコード自動生成

- (7) Real-Time Windows Target Simulinkのモデルのリアルタイム動作
- (8) Image Acquisition ToolboxTM 実画像データとMATLABのインターフェース
- (9) DSP System Toolbox<sup>™</sup>

信号処理のオプションライブラリ

 $(10)$  Image processing Toolbox<sup>TM</sup>

画像処理の基本

- (11) Control System Toolbox MATLABにおける制御工学
- (12) Computer Vision System Toolbox 動画像の処理
- (13) DSP System Toolbox 信号処理の基本
- (14 )MATLAB Coder MATLABソースをコード生成する
- (15 )Simulink coder Simulinkモデルをコード生成する
- (16 )Robotics System Toolbox MATLABとROSをリンクする

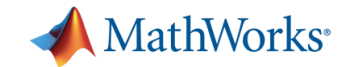

#### **MATLAB**をうまく使いこなそう

- ロボットモデル作成に効率の良いアプローチ
- 真似できるところは真似る。
	- 標準デモ
	- 参考文献(特にこれは参考にしよう)
	- 市販の文献
- MathWorks HPの情報を活用しよう。
	- $-$  FAQ
	- [http://www.mathworks.co.jp/support/product/technical](http://www.mathworks.co.jp/support/product/technical-solutions-index.html)solutions-index.html
	- MATLAB Central
	- <http://www.mathworks.co.jp/matlabcentral/>

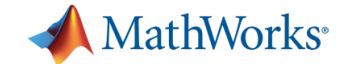

#### この本も参考になります。 注:文献**[1],[2]**と一部内容が重なります。

#### 総合

■ 共有

MATLAB/Simulinkによるモデルベースデザイン入門

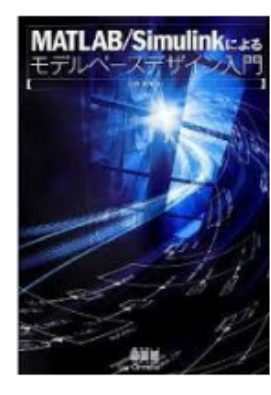

著者:三田宇洋

出版社: オーム社, 2013 重話番号: 03-3233-0641 ISBN: 978-4-274-21402-8

本書では、プラントモデリング、シーケンス・フィードバック制御系設計、コード生成、SILS、ラピッド プロトタイピング等の観点から、MATLAB、Simulink、その他オプション製品を駆使したモデルベースデ ザインを解説しています。

高等教育の講義・企業研修のテキストで使えるように、イメージのしやすい顕材としてDCモータを選び、 講師の使いやすいテキストとなるよう、各章を独立したコンテンツとしており、適度な難易度の課題を実 施していく形式となっています。モデルベースデザインの工程を、製品解説のプロセスであるV字プロセ スと対応させながら、具体的に解説します。アドバンス編では、ブラシレスDC モータの例を解説しま す。

なお、本書内のサンプルプログラムは、オーム社ホームページより提供しています。

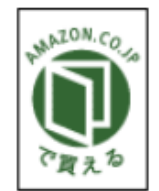

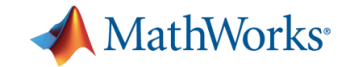

#### **MATLAB**の特徴

- インタープリター型スクリプト言語
- 数学(行列・ベクトル、関数)計算が得意
- 数百もの数学関数
- この競技で予想される使い方
	- スクリプト 計算、パラメータ定義
	- 関数化

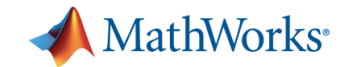

#### **Simulink**の基本

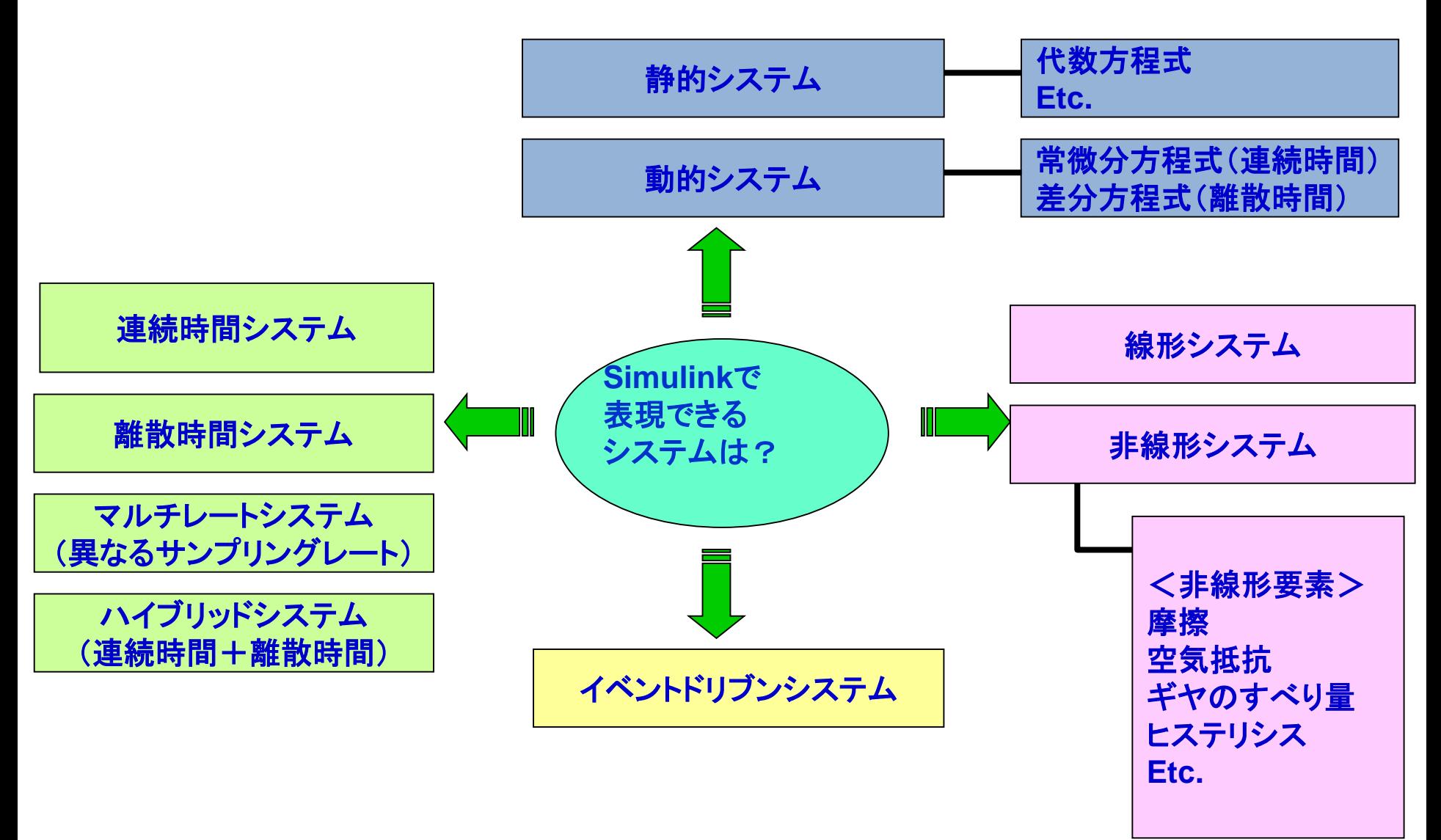

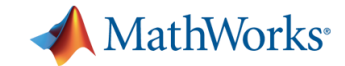

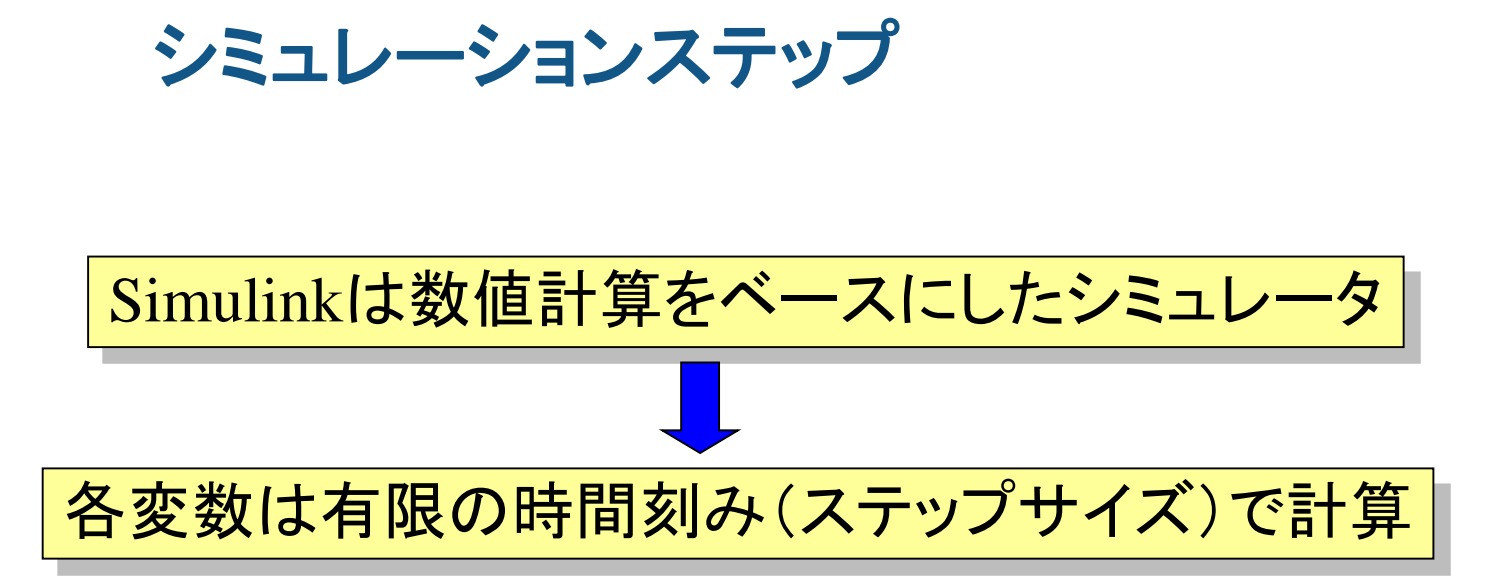

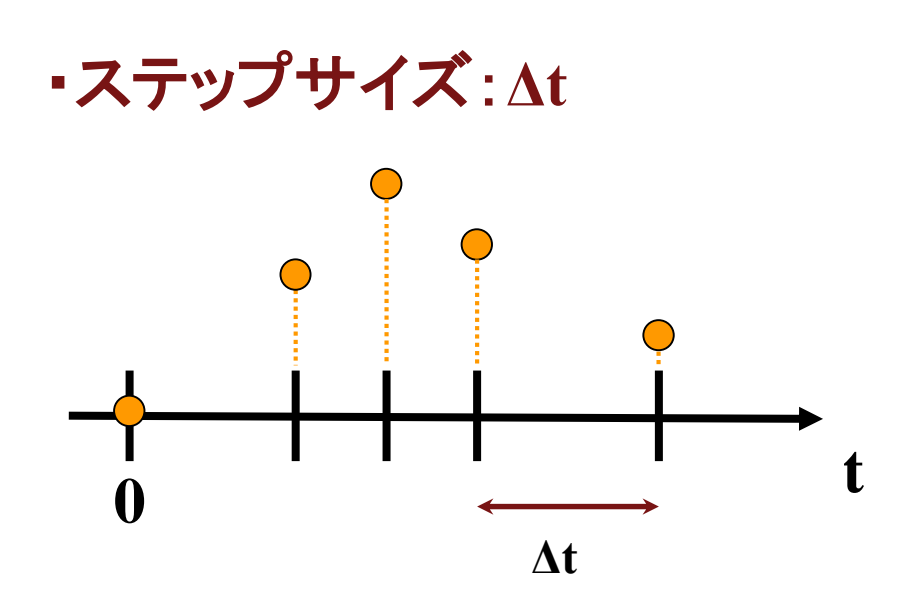

- 可変ステップ
	- ステップサイズがシミュレーション中 に自動調節される
- 固定ステップ
	- シミュレーション中にステップサイズ が変化しない

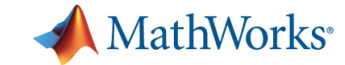

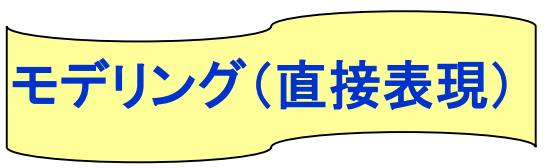

 $m\ddot{x} = -(c\dot{x}) - (kx) + u$  $m\ddot{x} + c\dot{x} + kx = u$ 運動方程式は 整理すると

初期値は  $\ddot{x}(0) = 0, \dot{x}(0) = 0, x(0) = 0$  とする。

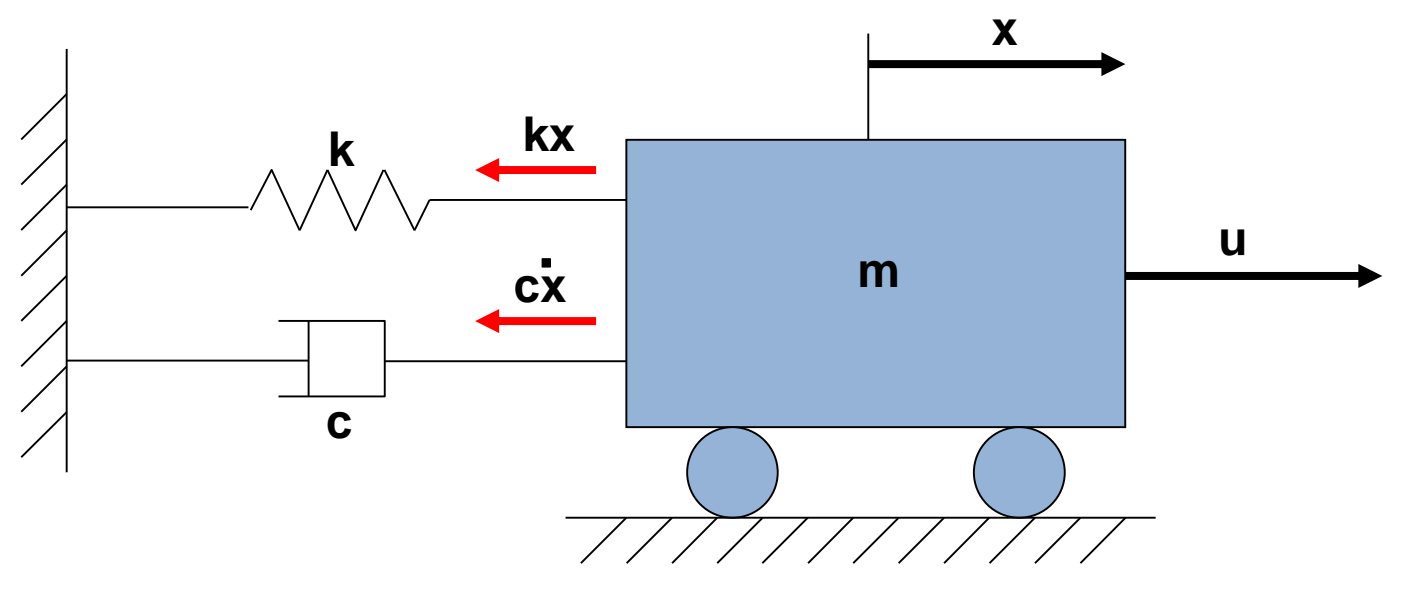

図 機械系ダイナミクスの例(1自由度振動系)

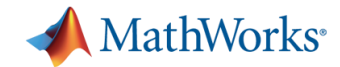

#### **Simulink**連続モデルの作成の基本原則

- STEP0 準備
	- 微分回数最大の変数を左辺に移項、残りを右辺に移項
- STEP1 微積分変数の位置関係
	- 式に登場する微分積分の関係を、積分器(Integrator)を使って表現 する。
- STEP2 右辺 各項の要素 作成
	- 式の右辺に登場する項を、線を分岐させ作成する。
- STEP3 左辺と右辺の整合性
	- 右辺と左辺の整合性をモデルに表現する。

#### どんな複雑なモデルでも基本原則は変わらない。

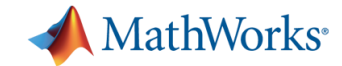

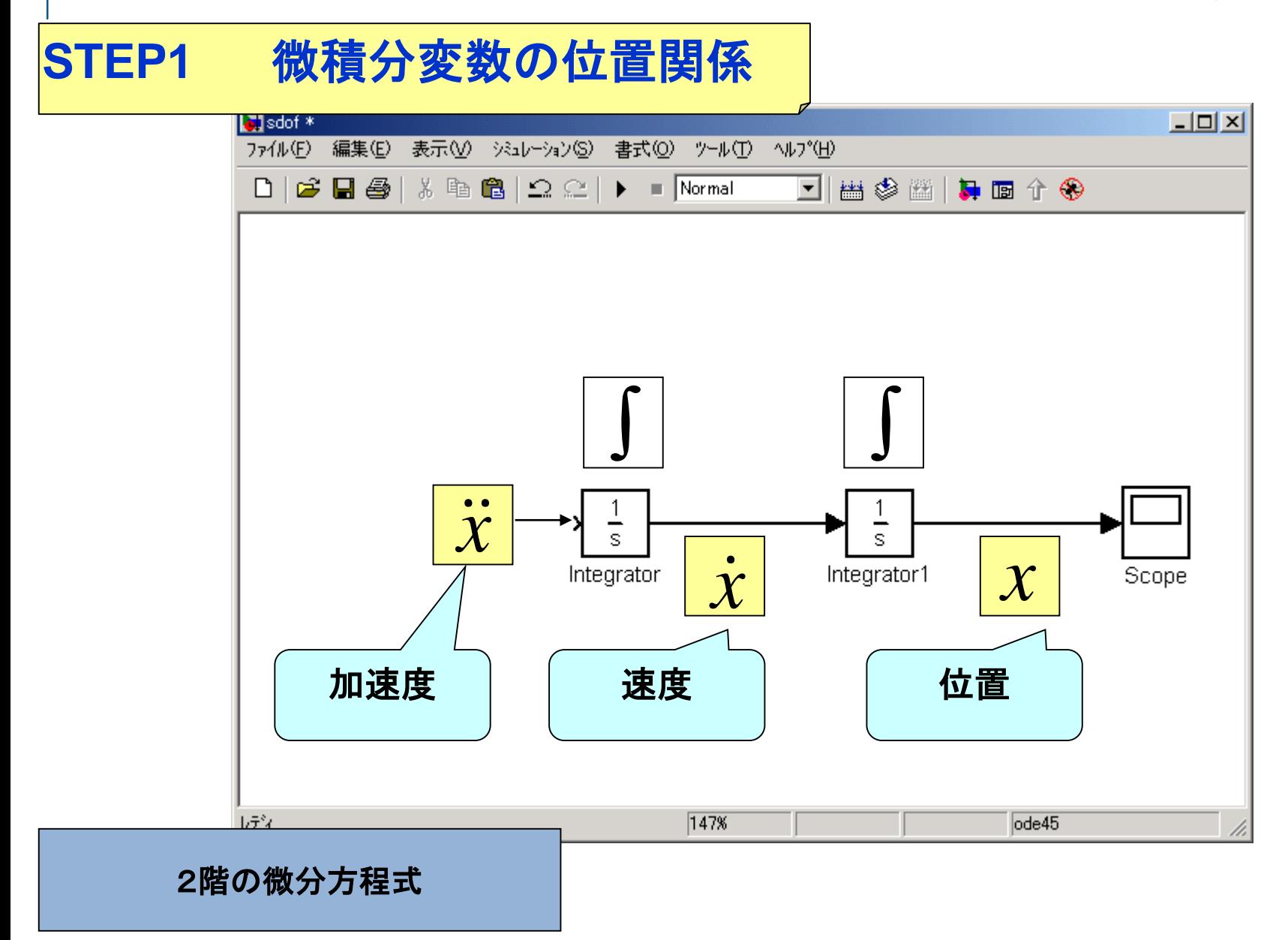

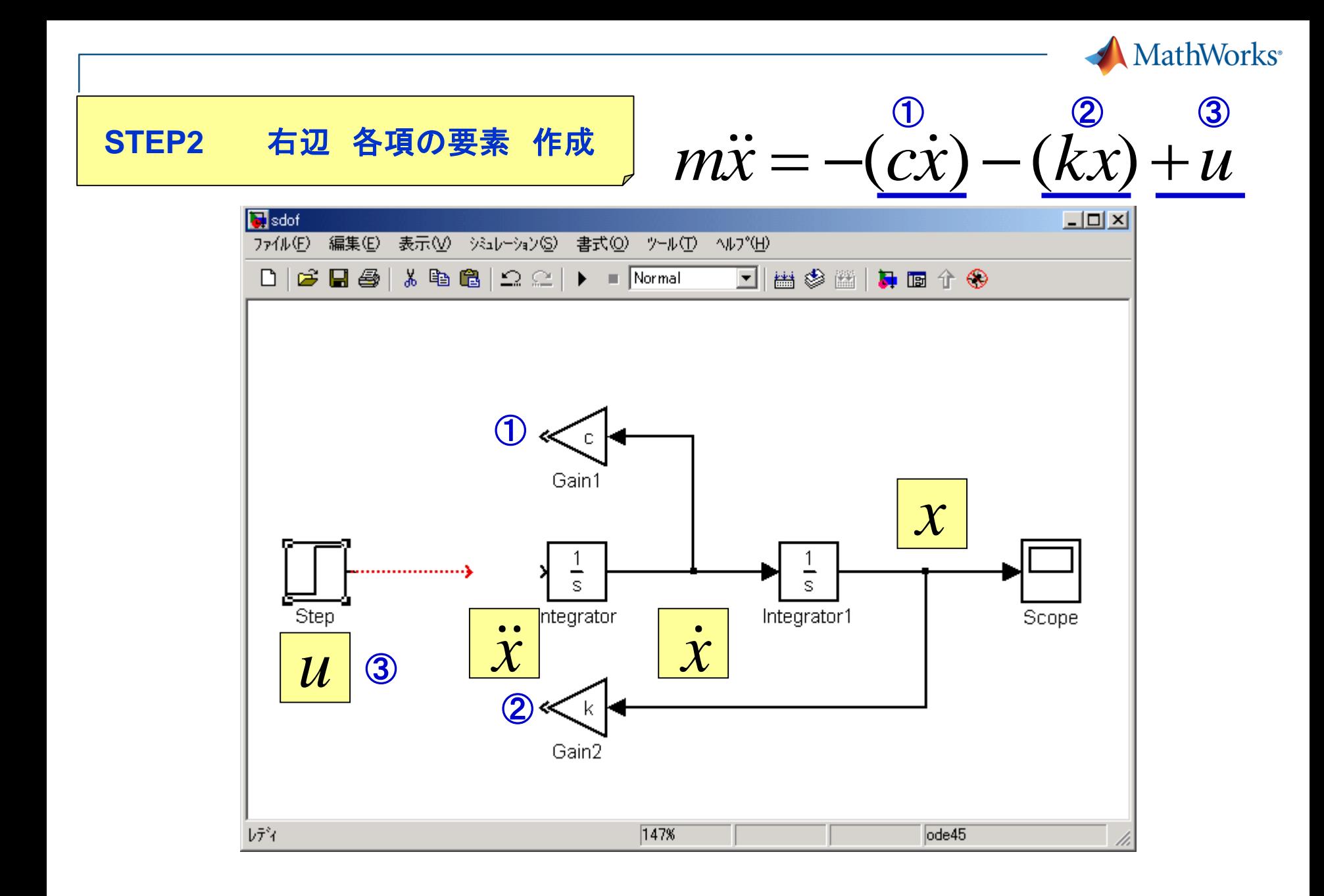

**14**

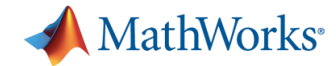

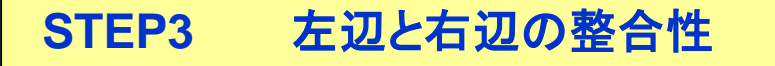

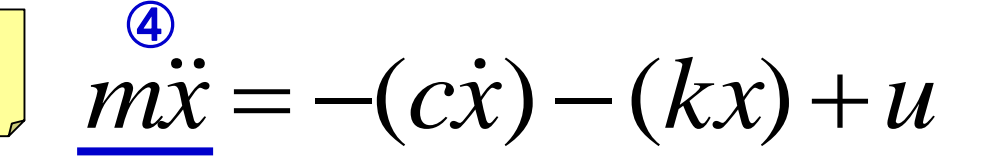

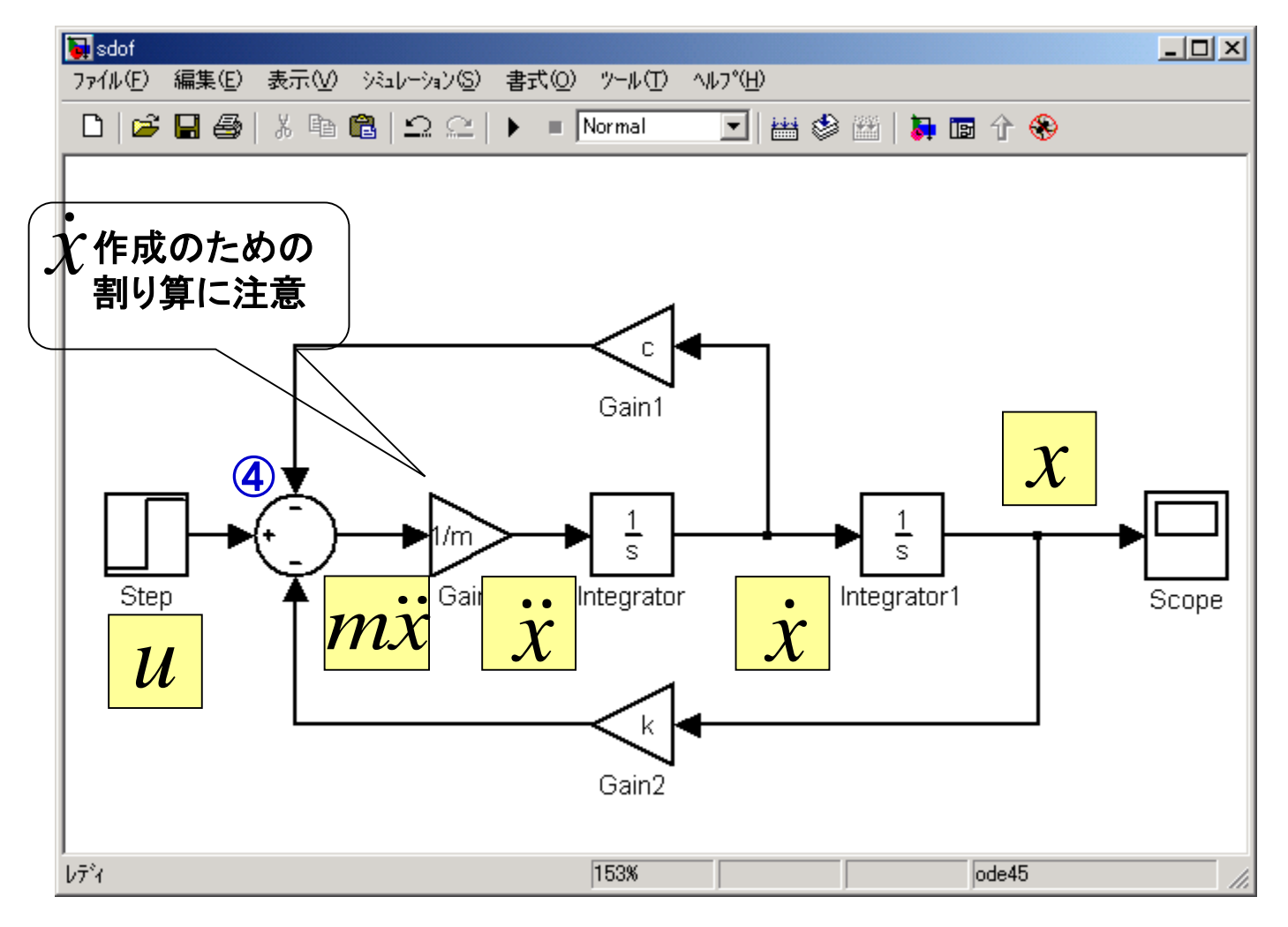

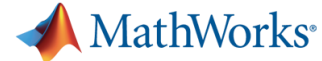

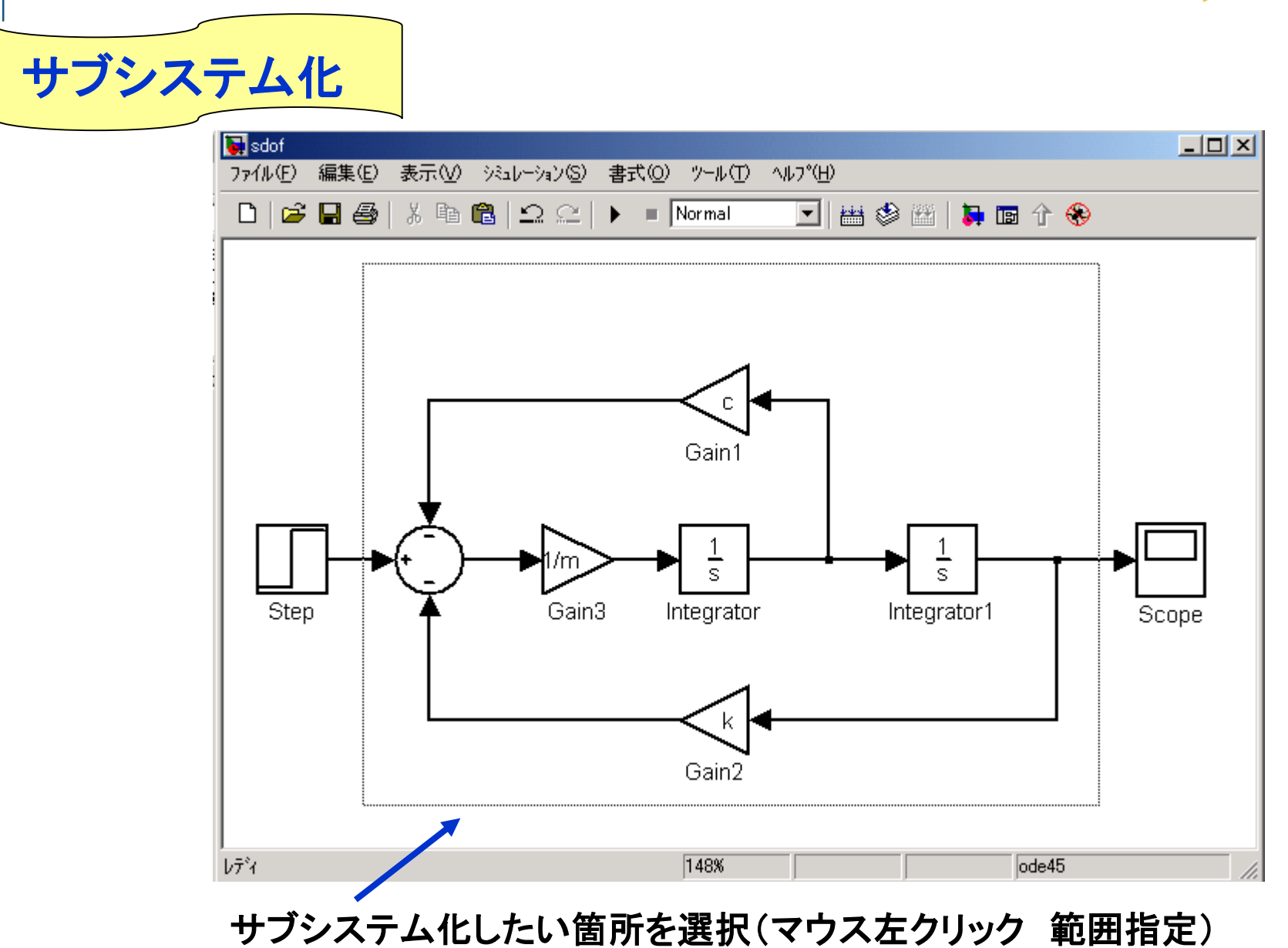

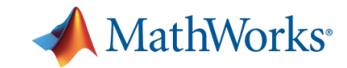

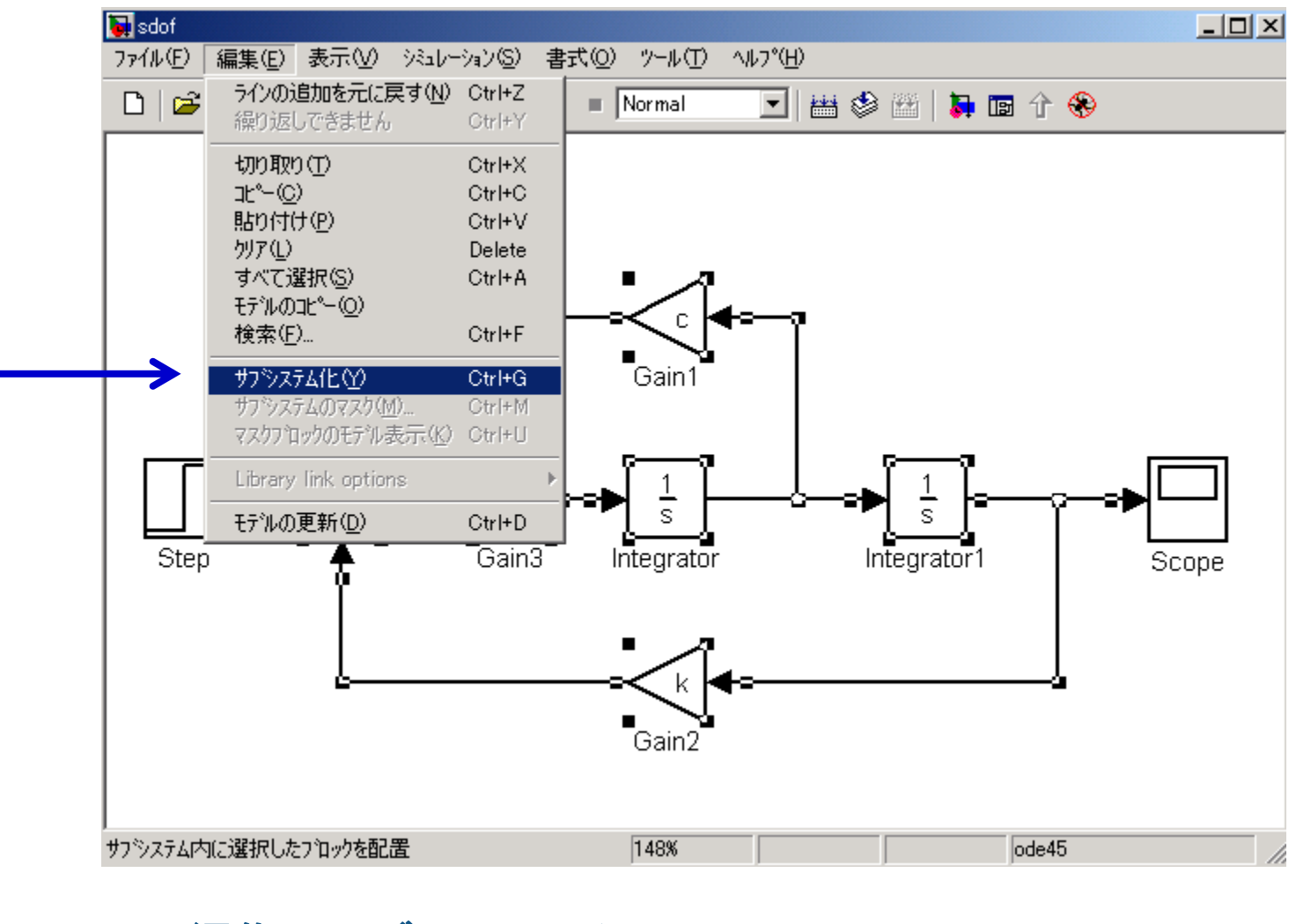

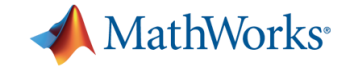

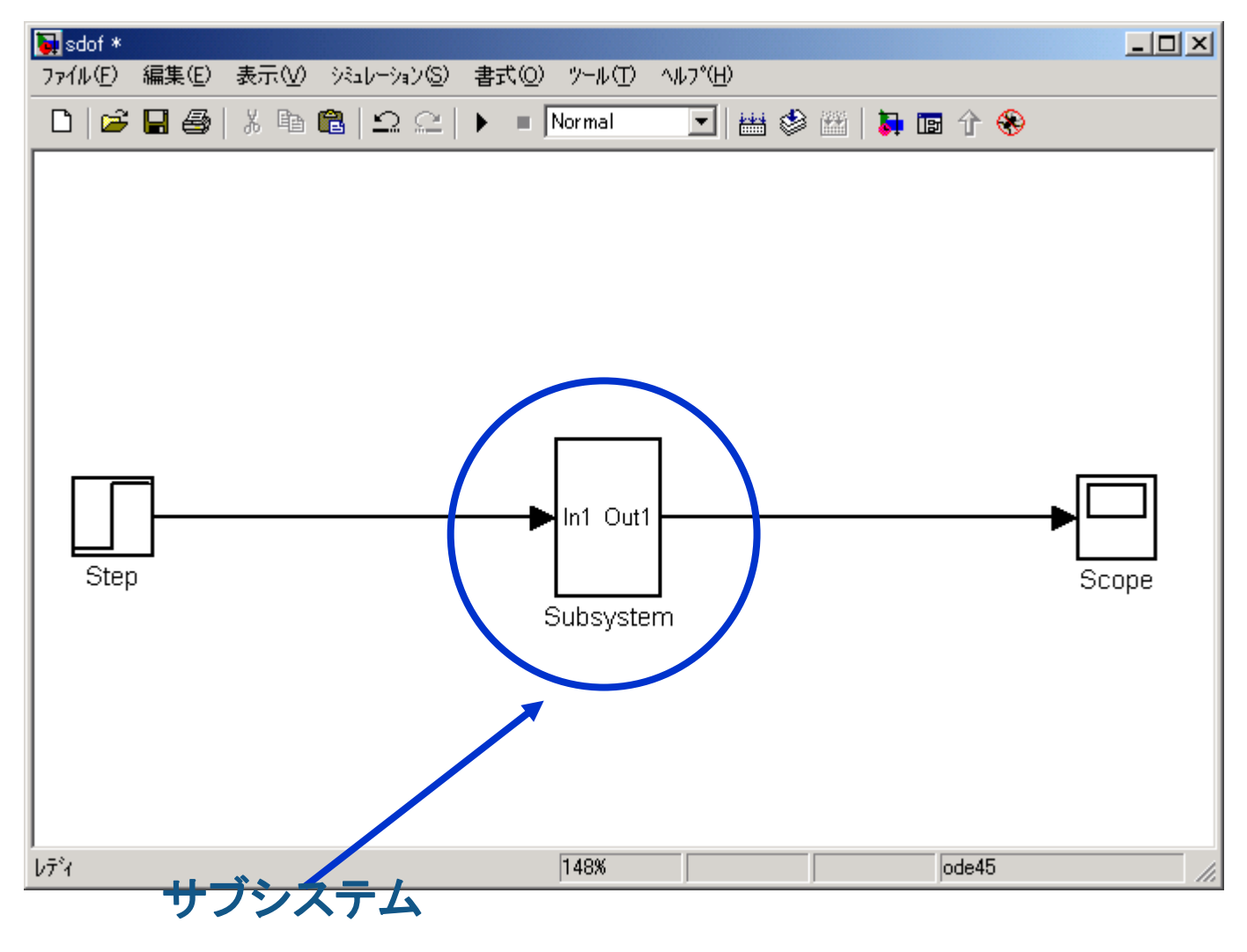

ダブルクリックでモデル表示

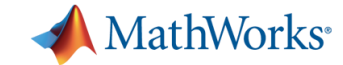

## 連続系 便利な機能 Tips

背景色の変更 (スクリーンカラー) ドロップシャドウ 前景色、背景色

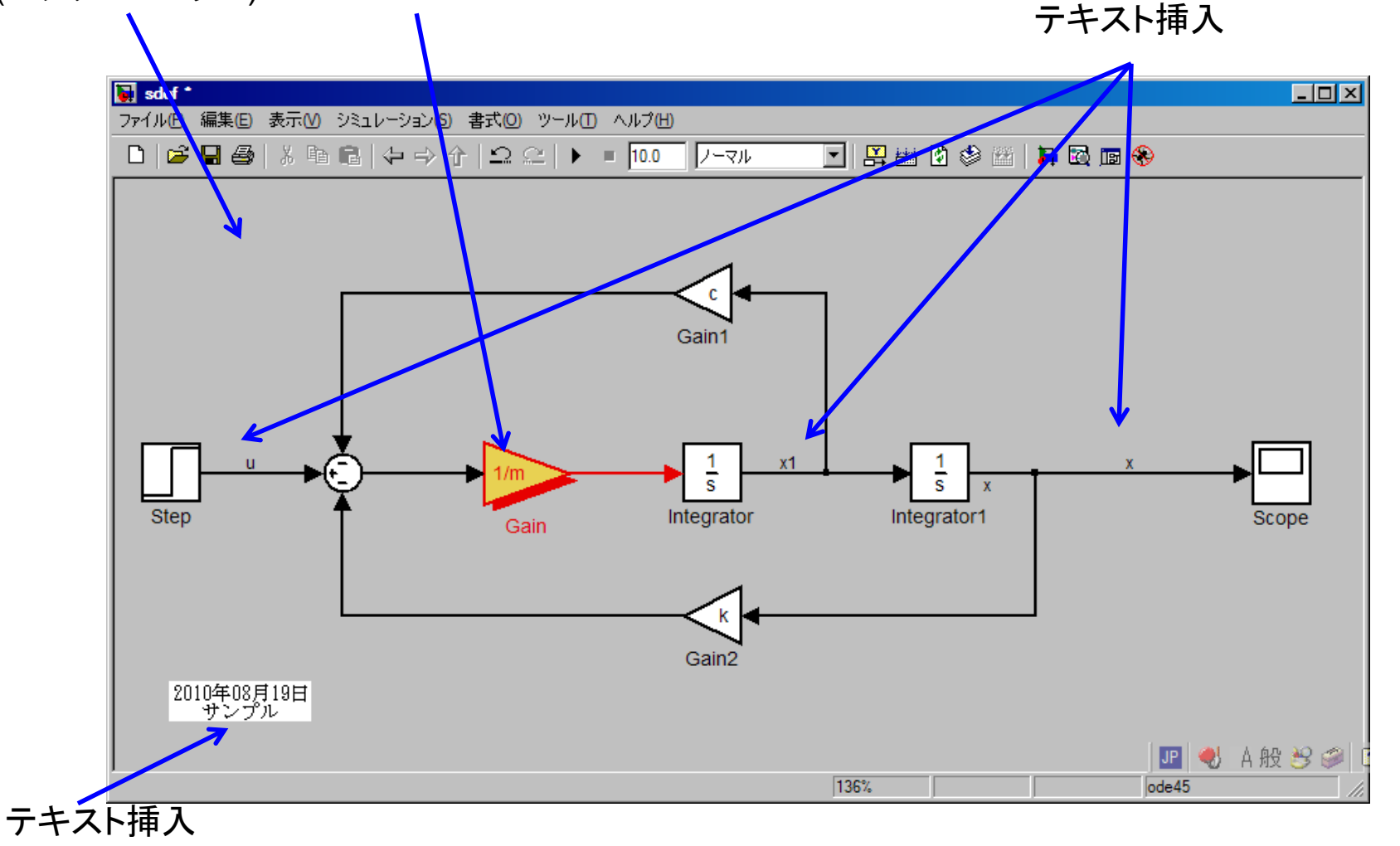

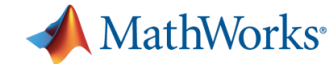

#### ロボットモデルに有益なデモ

- コマンドウィンドウから
- >>demo[Enter]

各ツールのユーザーガイド 関数 例 デモなどが見れる。

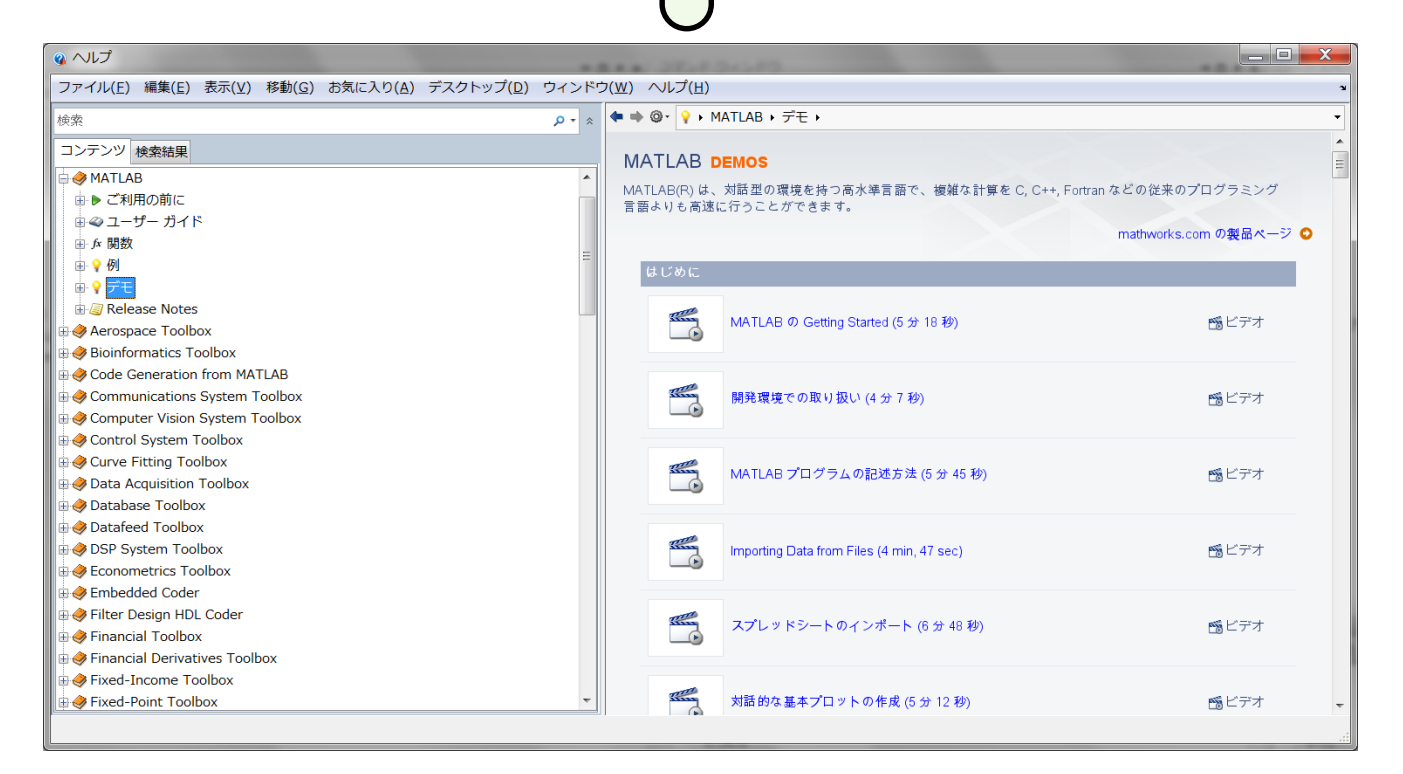

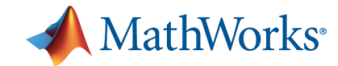

#### **MATLAB** 参考になりそうな標準デモ**(1)**

- デモ名:スペクトル解析のための FFT
- ファイル名:fftdemo.m

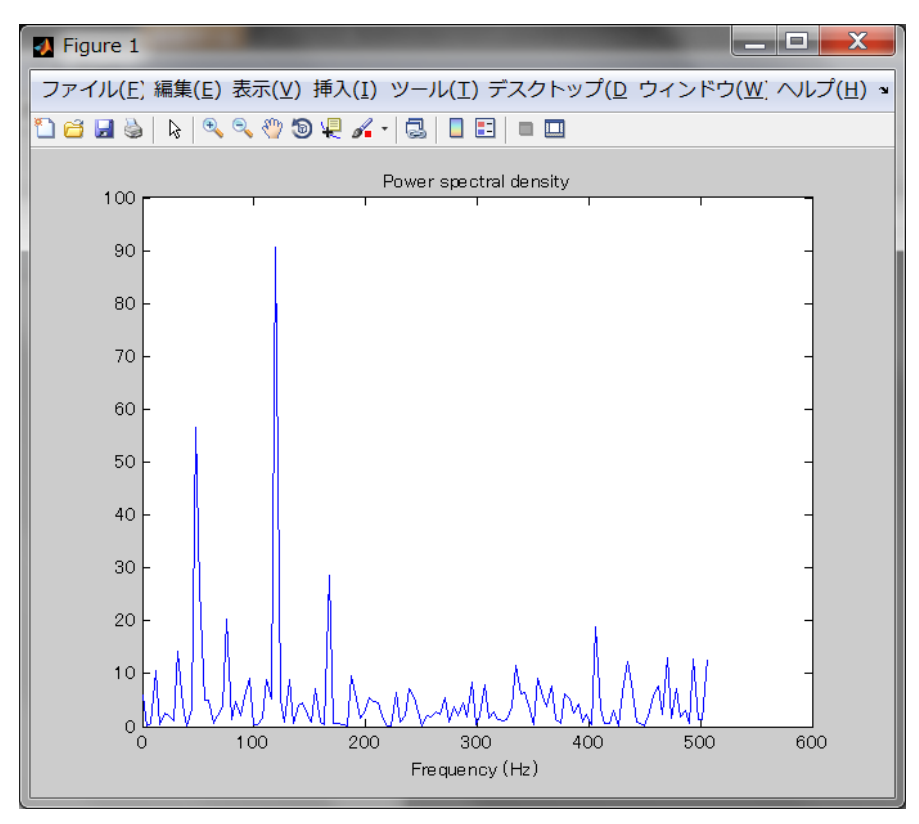

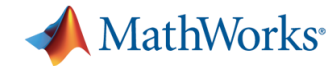

#### **Simulink** 参考になりそうな標準デモ**(1)**

- デモ名:跳ねるボールのシミュレーション
- **ファイル名: sldemo\_bounce.mdl**
- エッセンス:連続系(sの世界)のモデリングが理解できる。

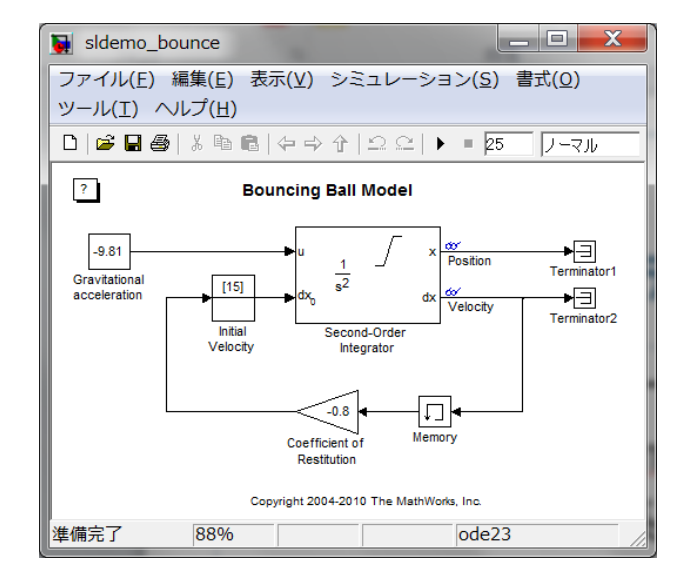

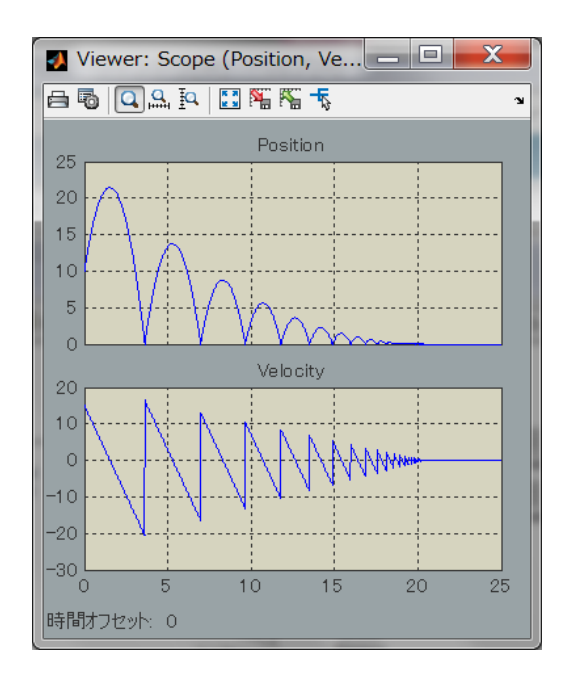

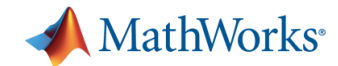

#### **Stateflow** 参考になりそうな標準デモ**(1)**

▪ デモ名 : 列挙型のデ一タ型を使っ<u>た CD プレーヤー</u>/ラジオのモデル化

表示」 シミュレーミ デバック ツール 書式(追加) パターヘルプ

出金田园角品

■ ファイル名:sf\_cdplayer.mdl

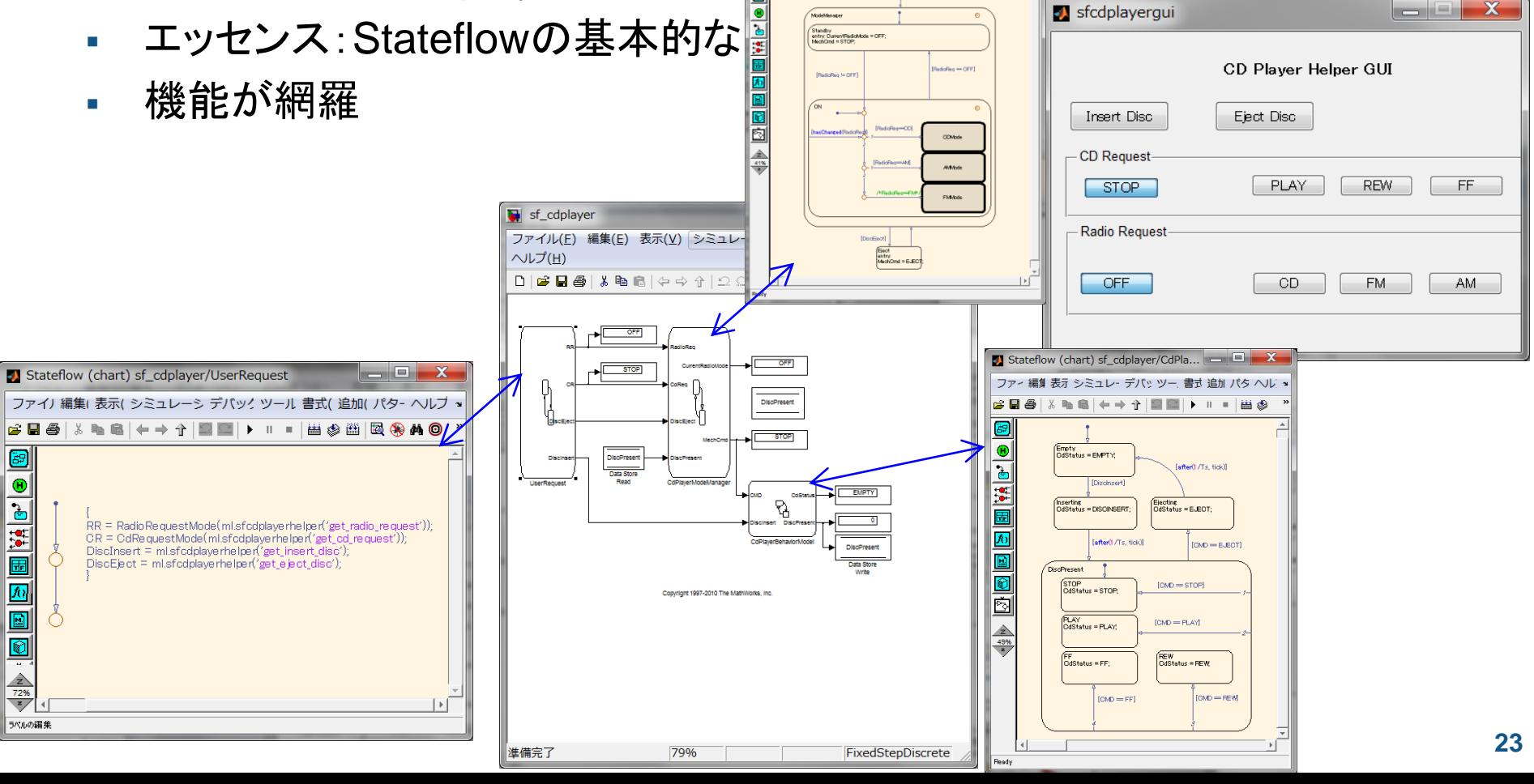

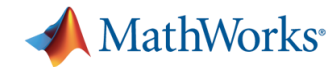

#### **Stateflow** 参考になりそうな一般デモ**(2)** シミュレーションモデル 倒立振り子

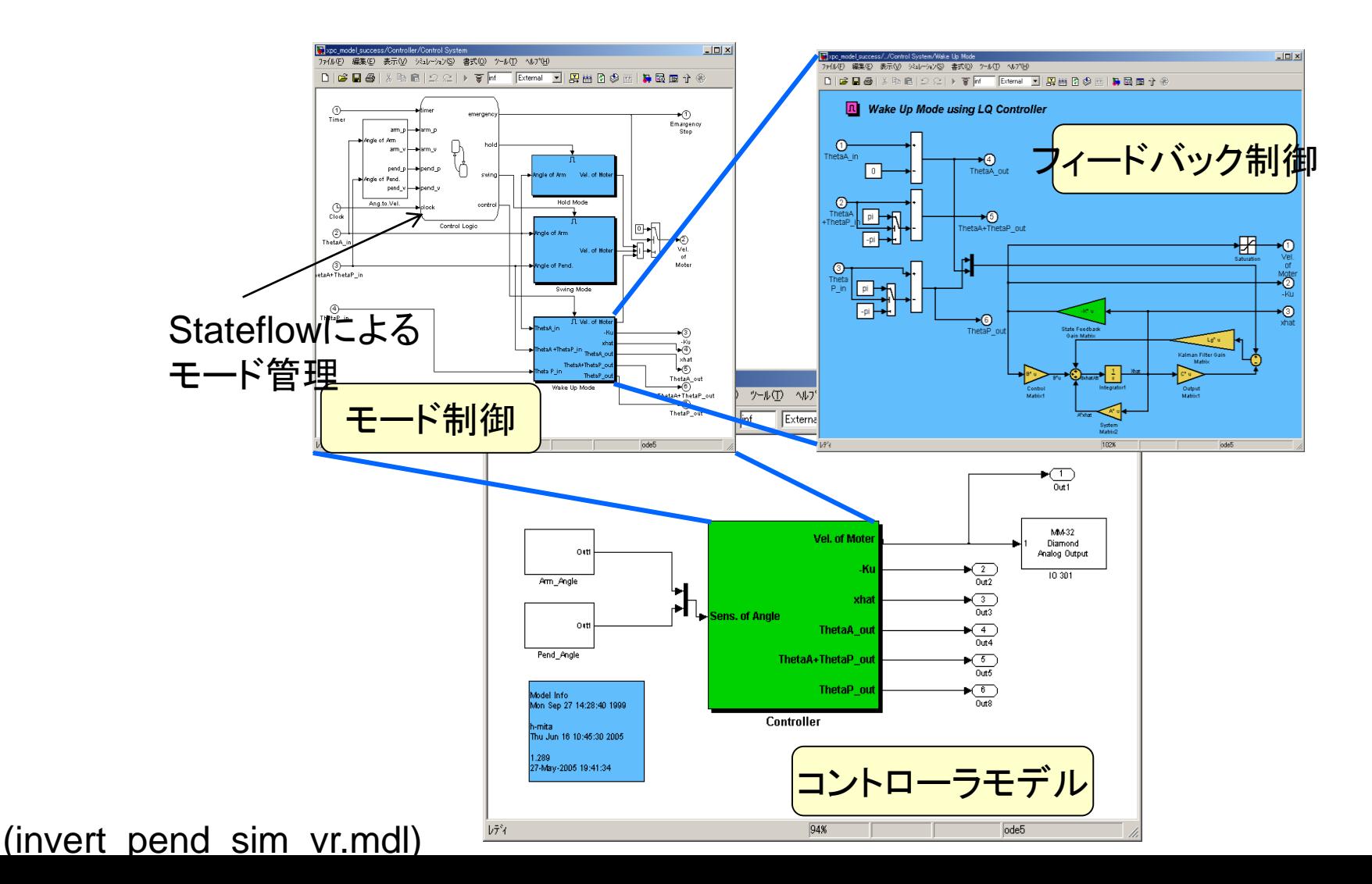

**24**

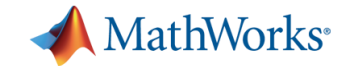

#### 各モードのコントローラロジック

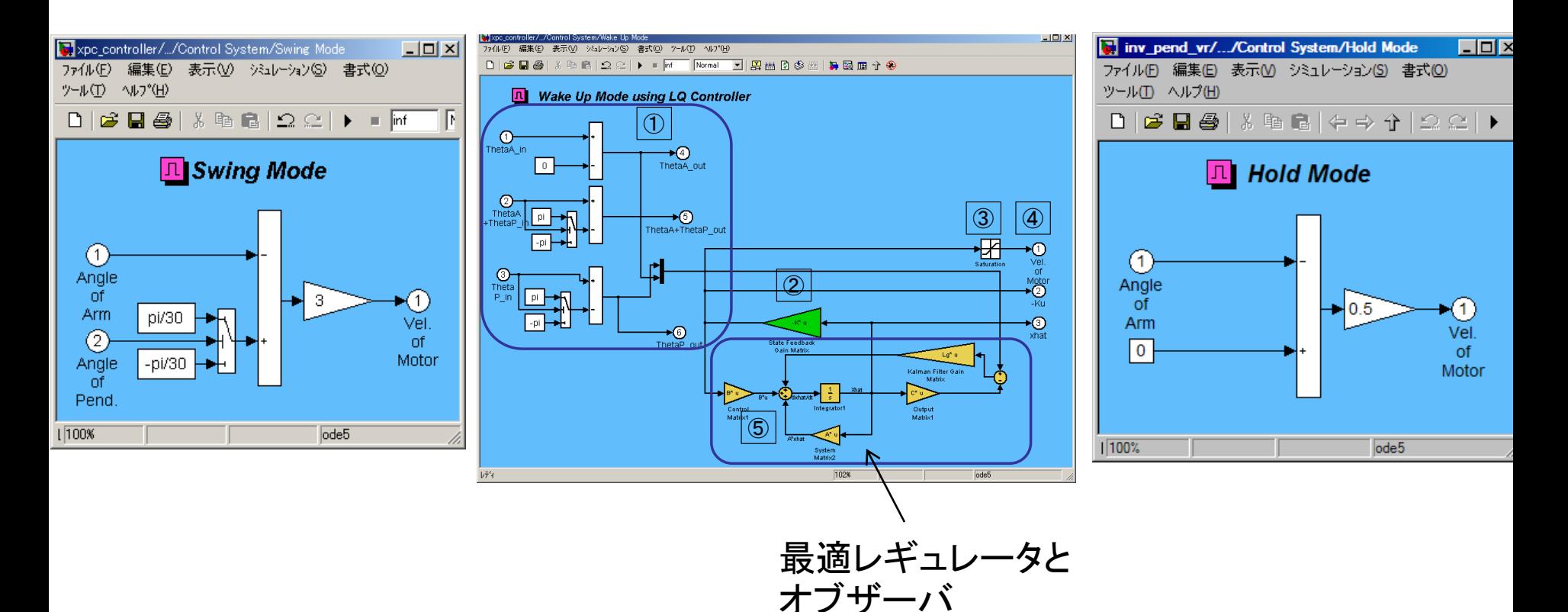

[1] Swingモード:腕(Arm)を定周期で左右に振り、振子(Pend)を揺動させ徐々に鉛直上向きに近づけるモード。

[2] Wake Upモード:振子全体の安定化制御を行うモード。

[3] Hold モード:制御を停止したモード。

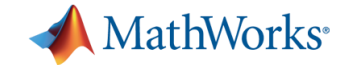

## シミュレーションモデル 上級編 **Stateflow**によるモード管理ロジック

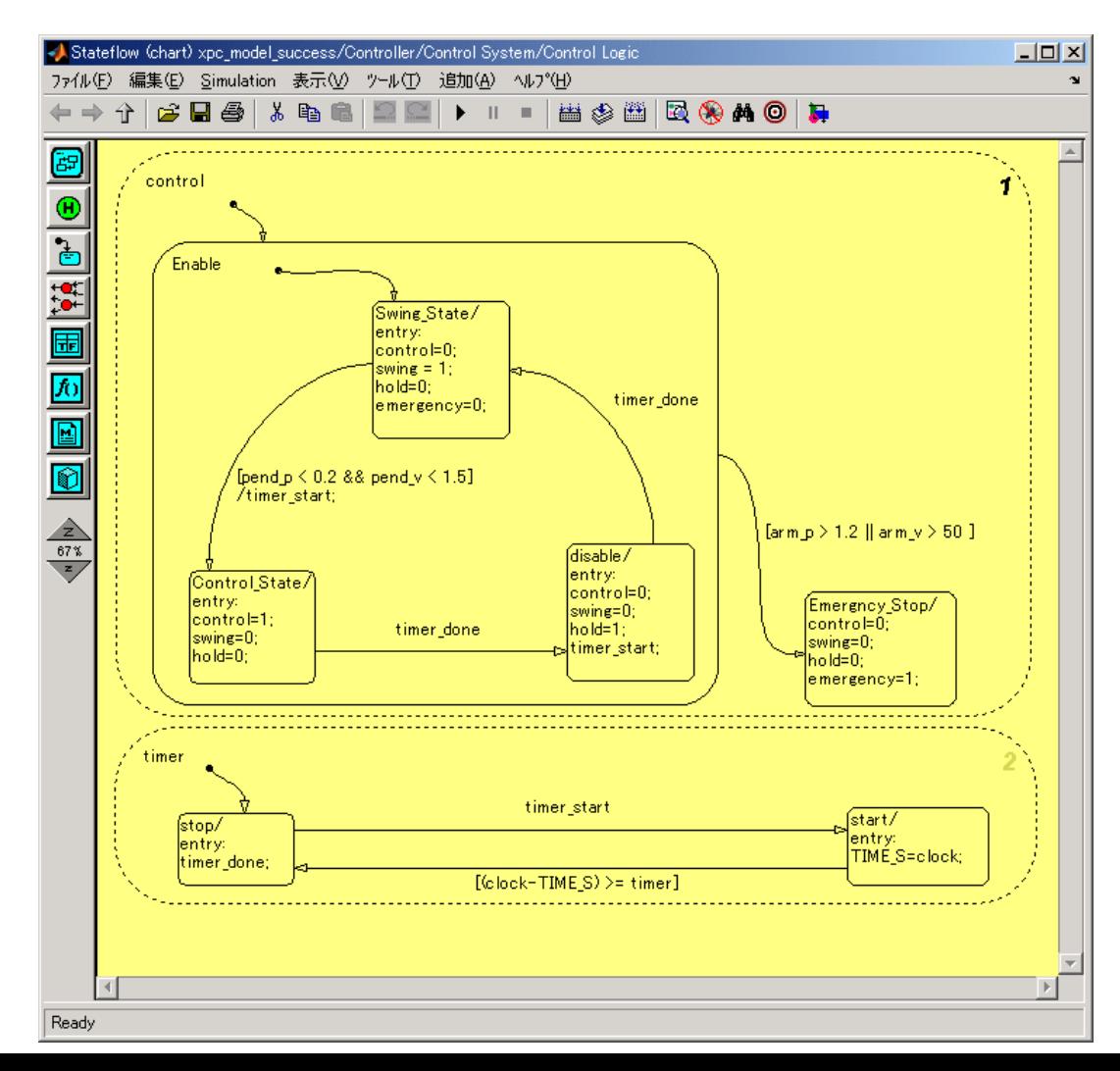

**26**

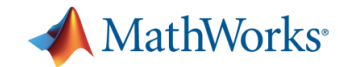

### **SimMechanics First Generation** 参考になりそうな標準デモ**(1)**

- **First Generation:先代までのSimMechanics**
- **F** デモ: Robot Arm with Virtual Reality Scene
- **-** ファイル名:mech\_robot\_vr.mdl
- エッセンス:多リンクのロボットアームのモデル化のイメージ

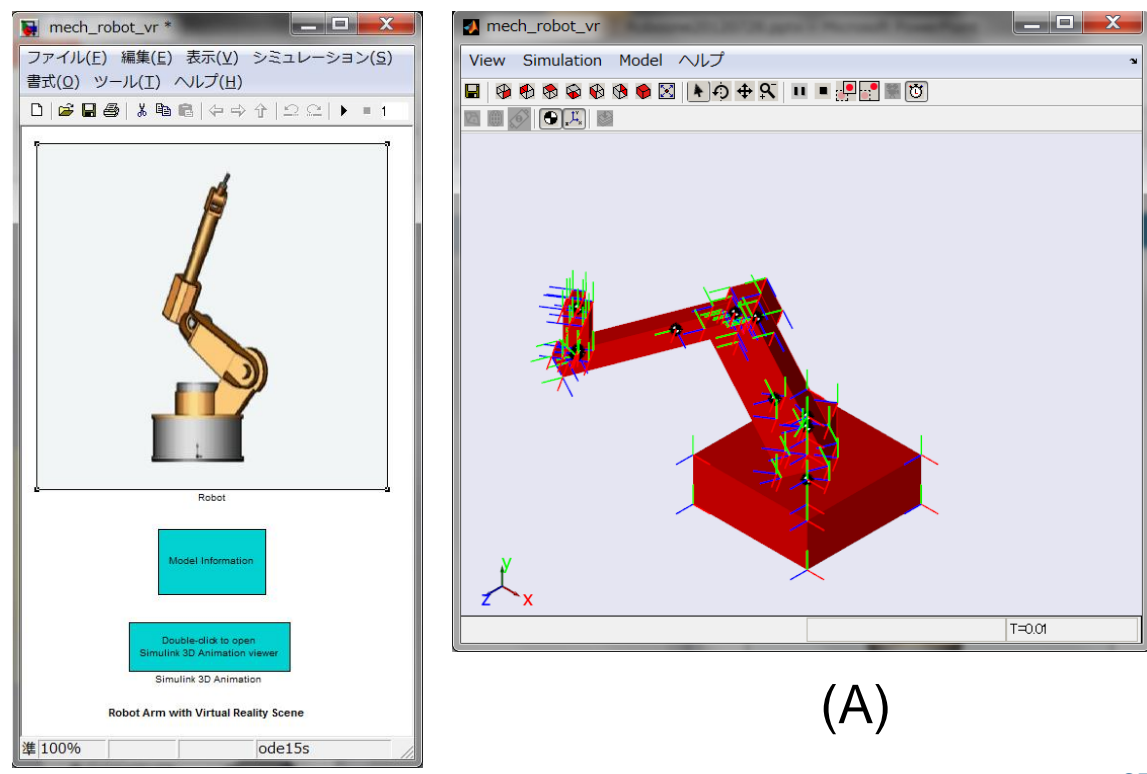

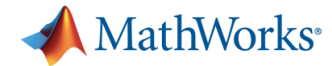

#### 設定

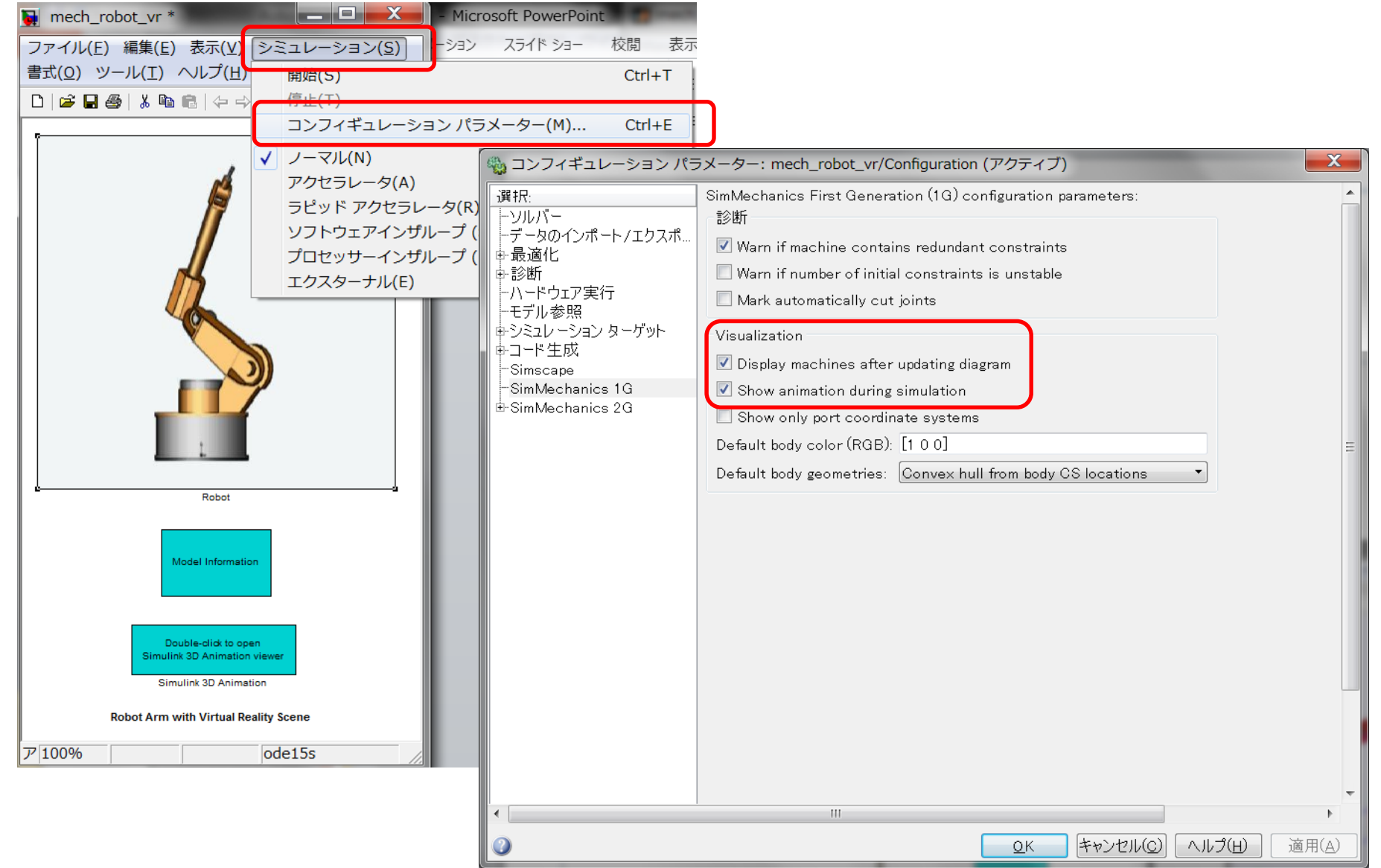

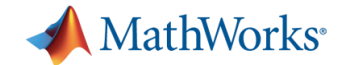

#### **SimMechanics First Generation** 参考になりそうな標準デモ**(1)**

- デモ:Four Bar Mechanism with Custom Body Visualization Data
- ファイル名:mech\_four\_bar\_vis.mdl
- エッセンス:4リンク、ボディ(剛体)とJoint(関節:自由度)の関係

STLファイルの張り方

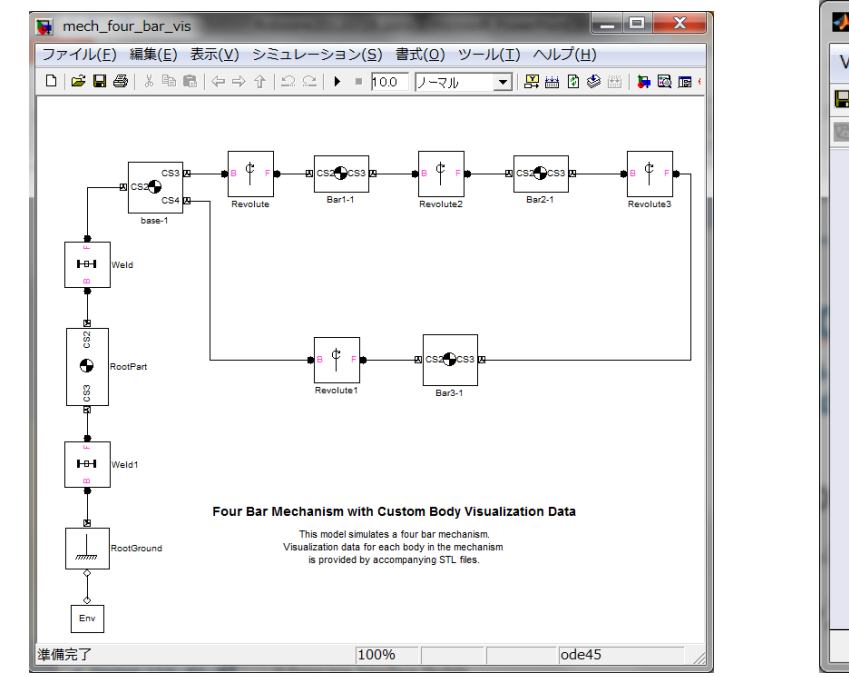

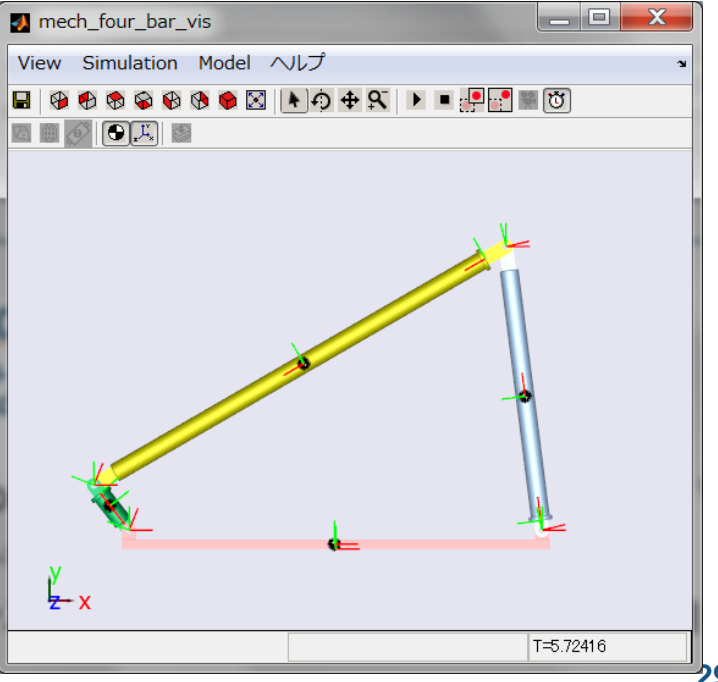

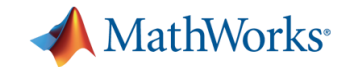

#### **SimMechanics Second Generation** 参考になりそうな標準デモ**(1)**

- デモ: How to Build a Model
- **コアイル名:sm\_double\_crank\_aiming.m**

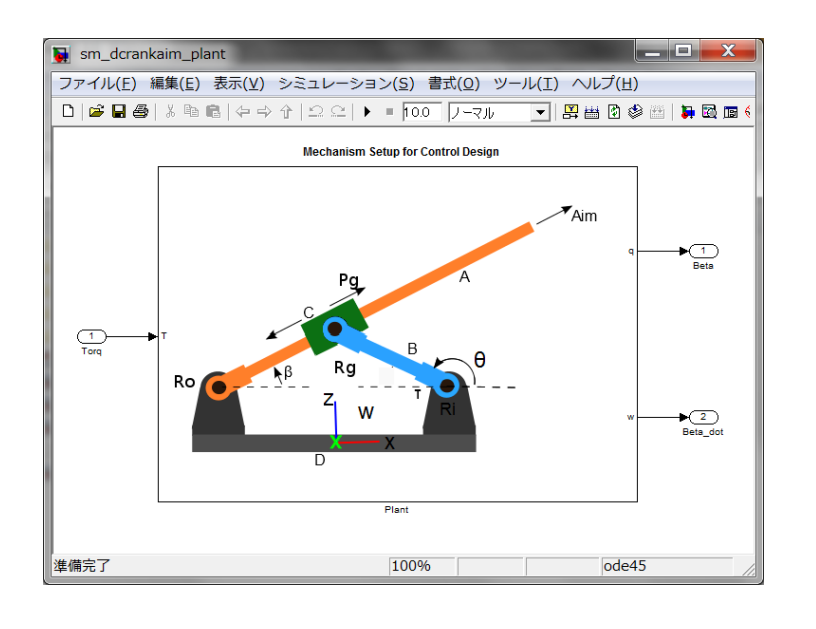

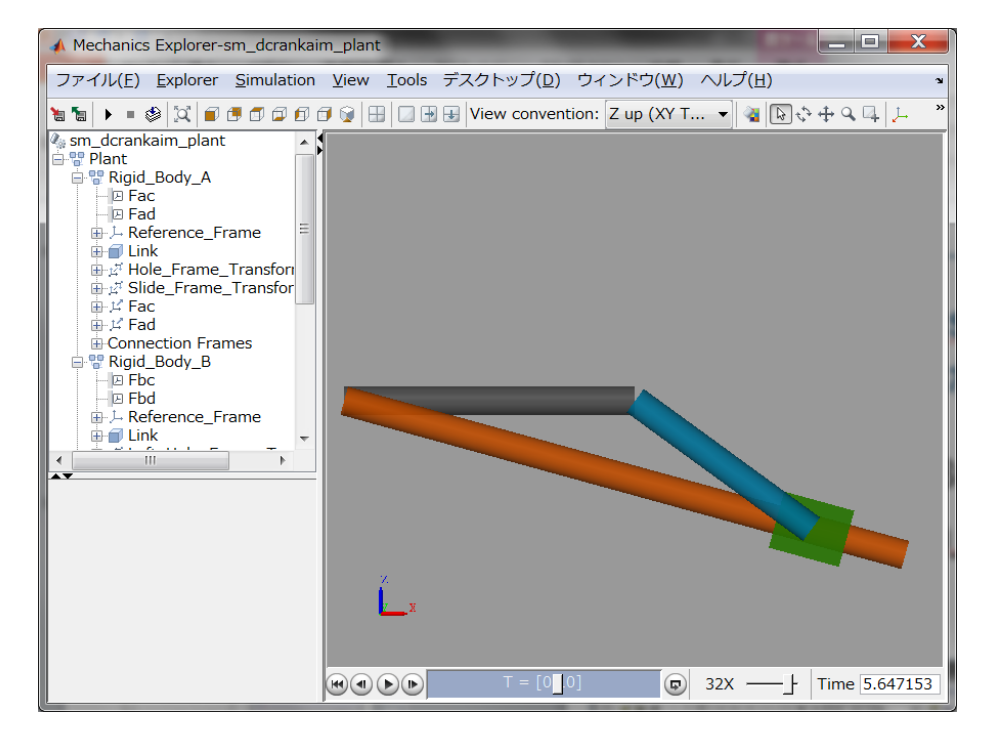

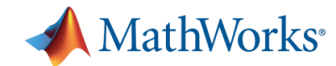

#### **Simscape** 参考になりそうな標準デモ**(1)**

- デモ:永久磁石DCモータ
- ファイル名: ssc\_dcmotor.mdl
- エッセンス:Simscape標準ブロックでの電気+機械モデル の作り方

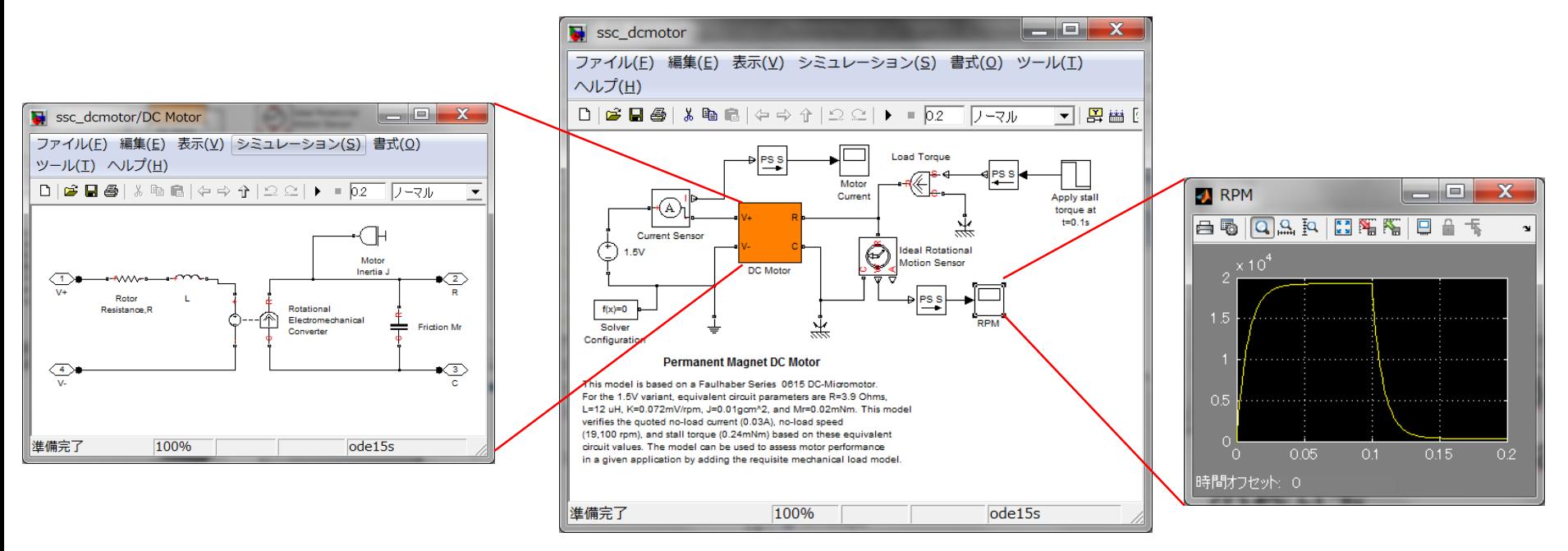

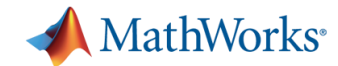

#### **Simscape** 参考になりそうな標準デモ**(2)**

- デモ:カスタマイズしたコンデンサ ライブラリを使ったモデル
- **コアイル名:ssc\_ultracapacitor.mdl**
- エッセンス:Simscape言語によるオリジナルモデルの作り 方

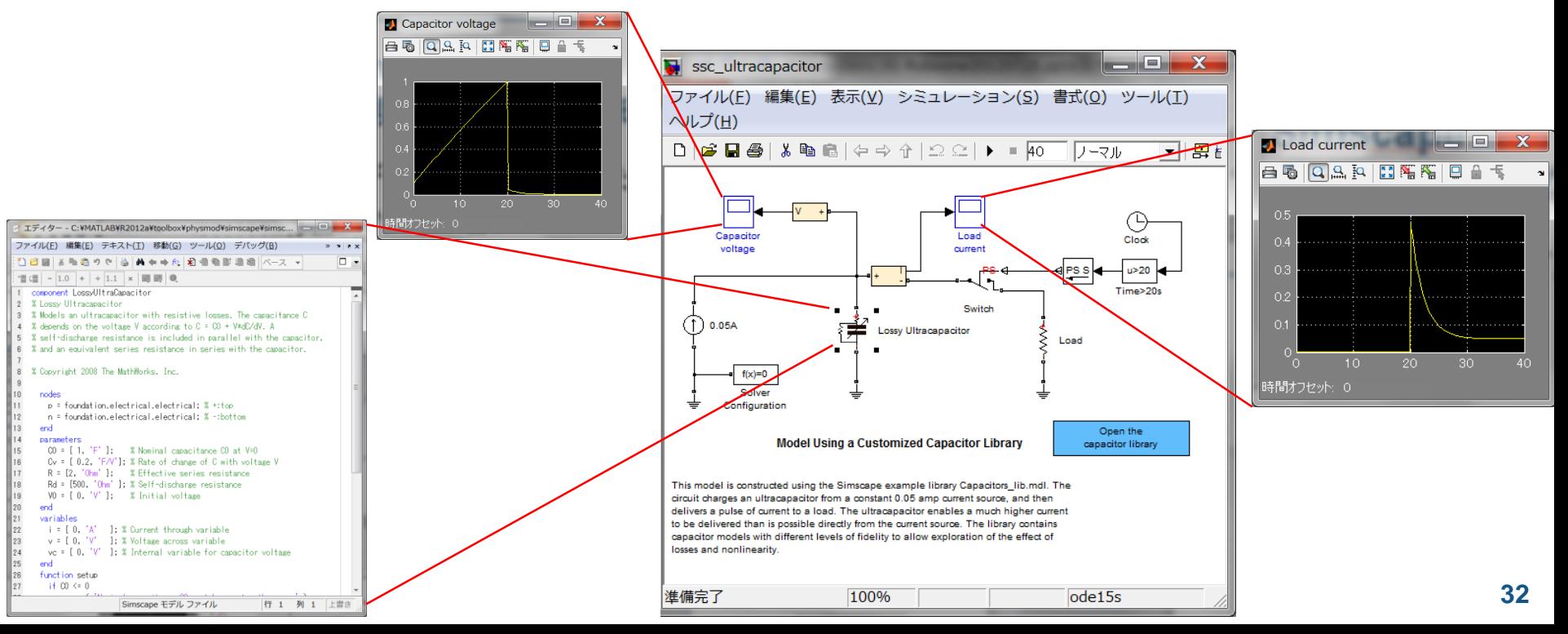

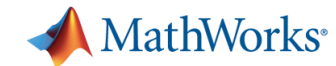

#### **Simulink 3D Animation**  参考になりそうな標準デモ**(1)**

- $\div$   $\vec{\tau}$  +: Manipulator Moving a Load with use of Global Coordinates
- **-** ファイル名:vrmanipul\_global.mdl
- エッセンス:ロボットアームのVRML表示

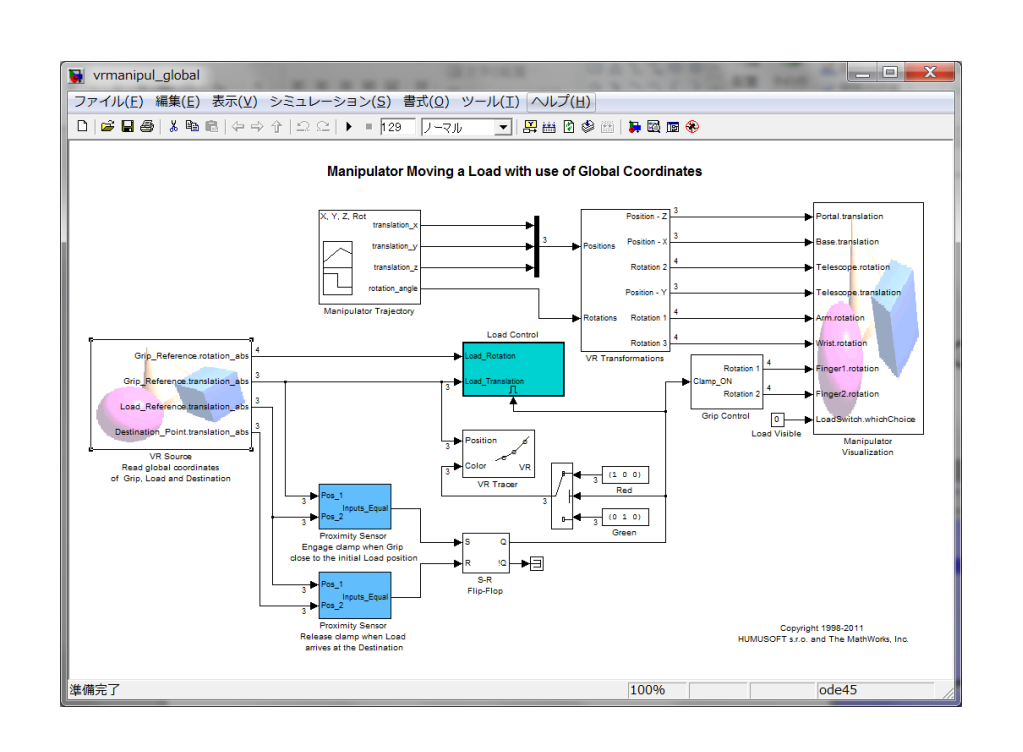

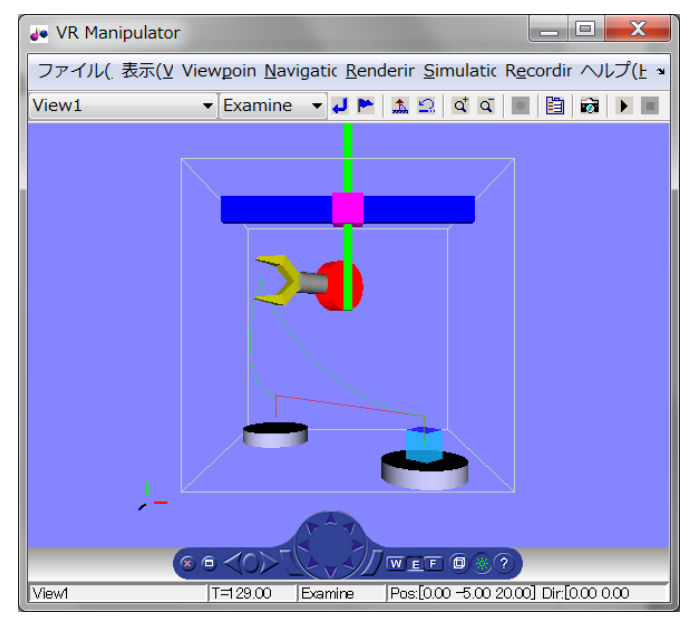

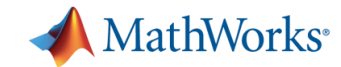

**34**

#### **Image Processing Toolbox** 参考になりそうな標準デモ**(1)**

- デモ:動いている振子の長さを検出
- ファイル名: PendulumLengthExample.m
- エッセンス:静画像の処理

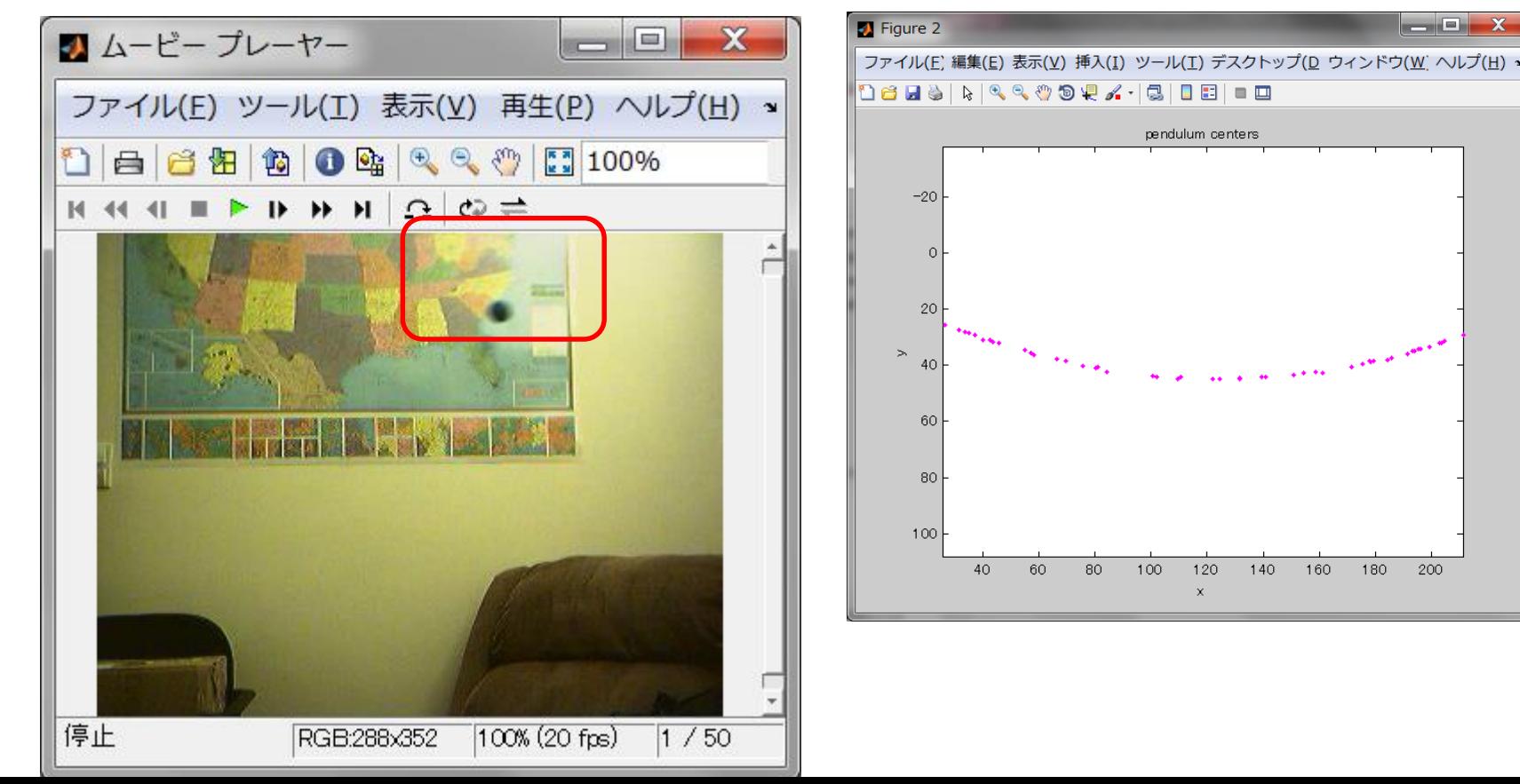

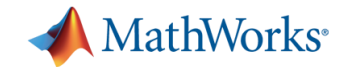

#### **Computer Vision Toolbox** 参考になりそうな標準デモ**(1)**

- **デモ: Abandoned Object Detection**
- ファイル名: vipabandonedobj.mdl
- エッセンス:動画像の処理

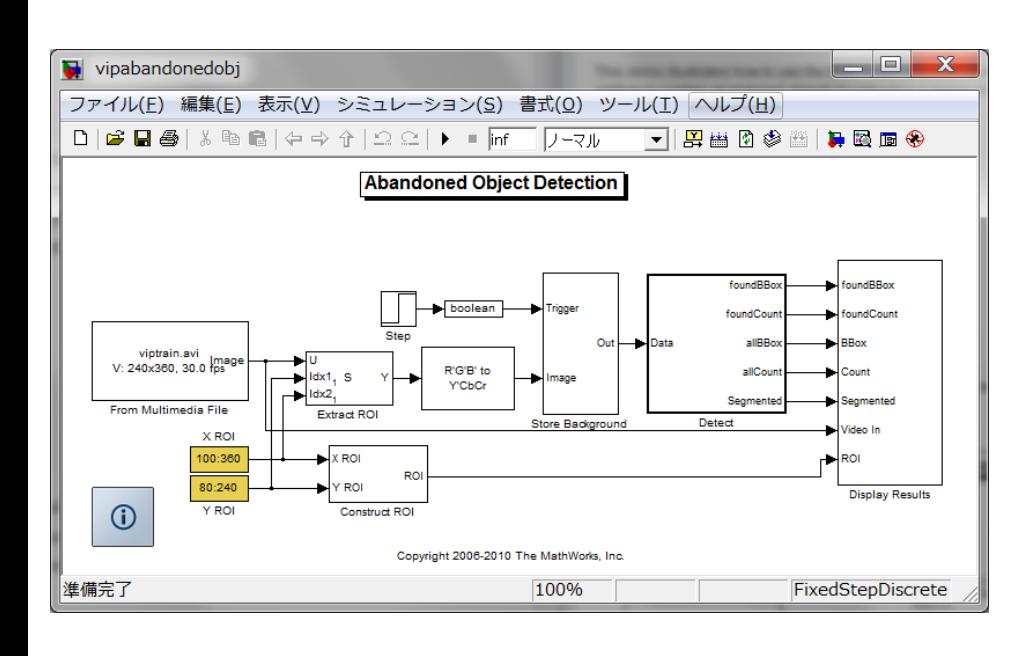

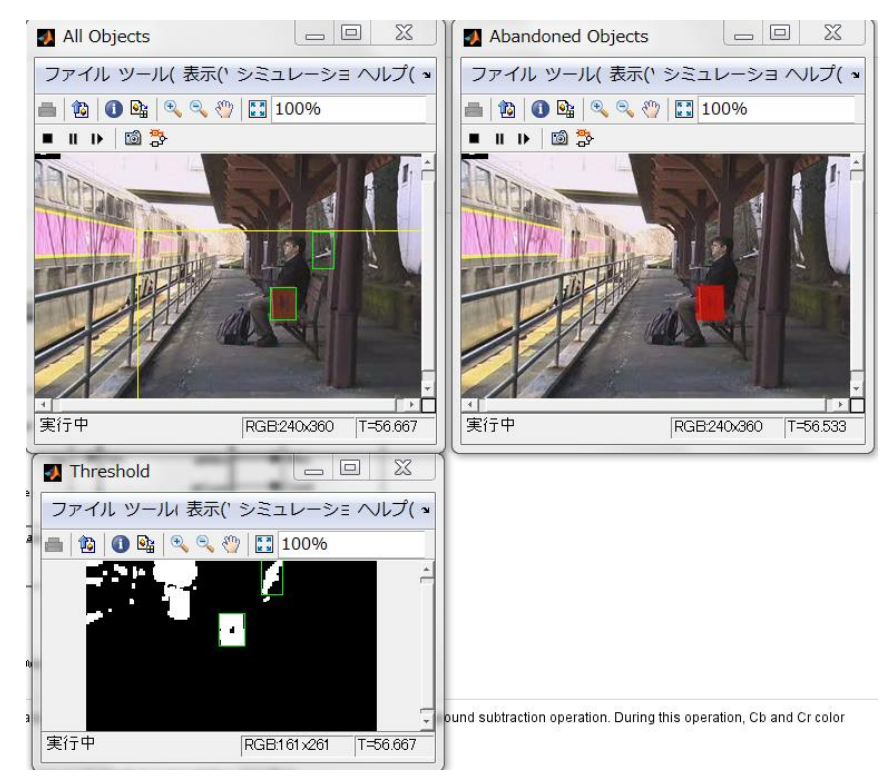

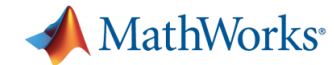

#### **4. Simulink**によるサーボモータのモデル化

- サーボモータ
- 例 Dynamixel EX-106+

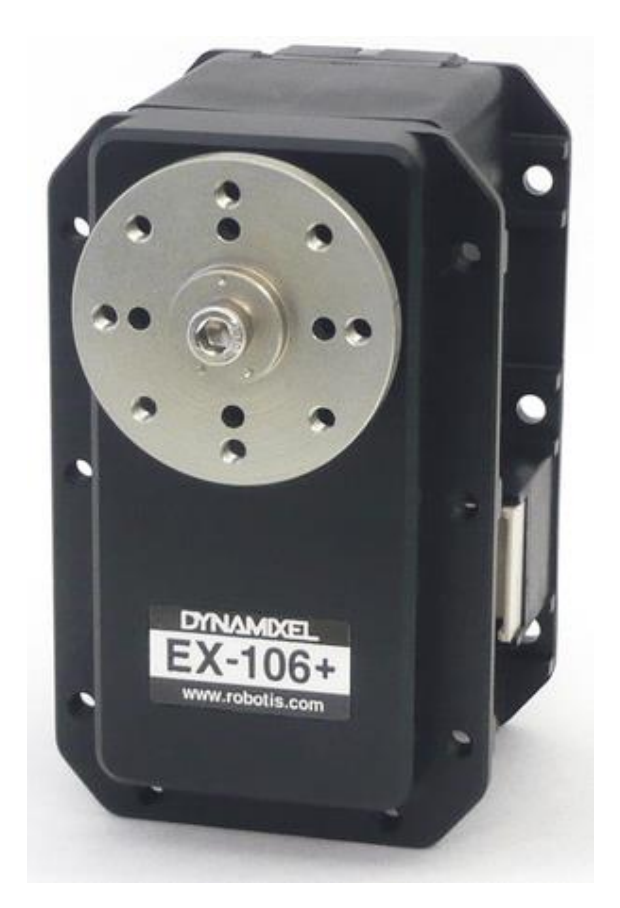

(株)ベストテクノロジー

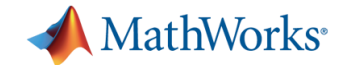

#### 一般的なフィードバック制御の構造 **(**設定値追従制御**)**

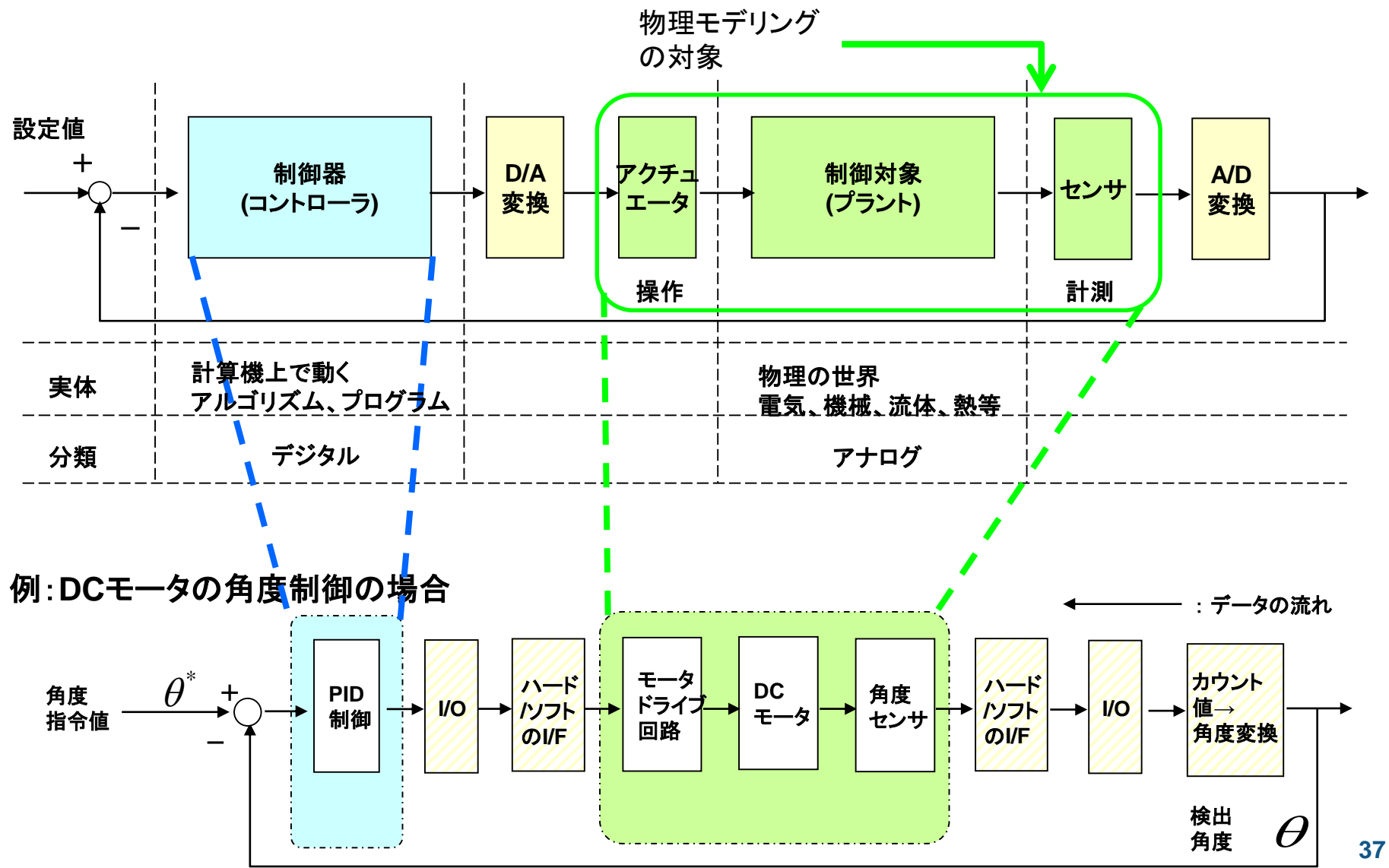

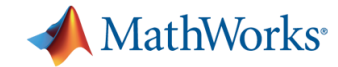

#### フィードバック制御の構造

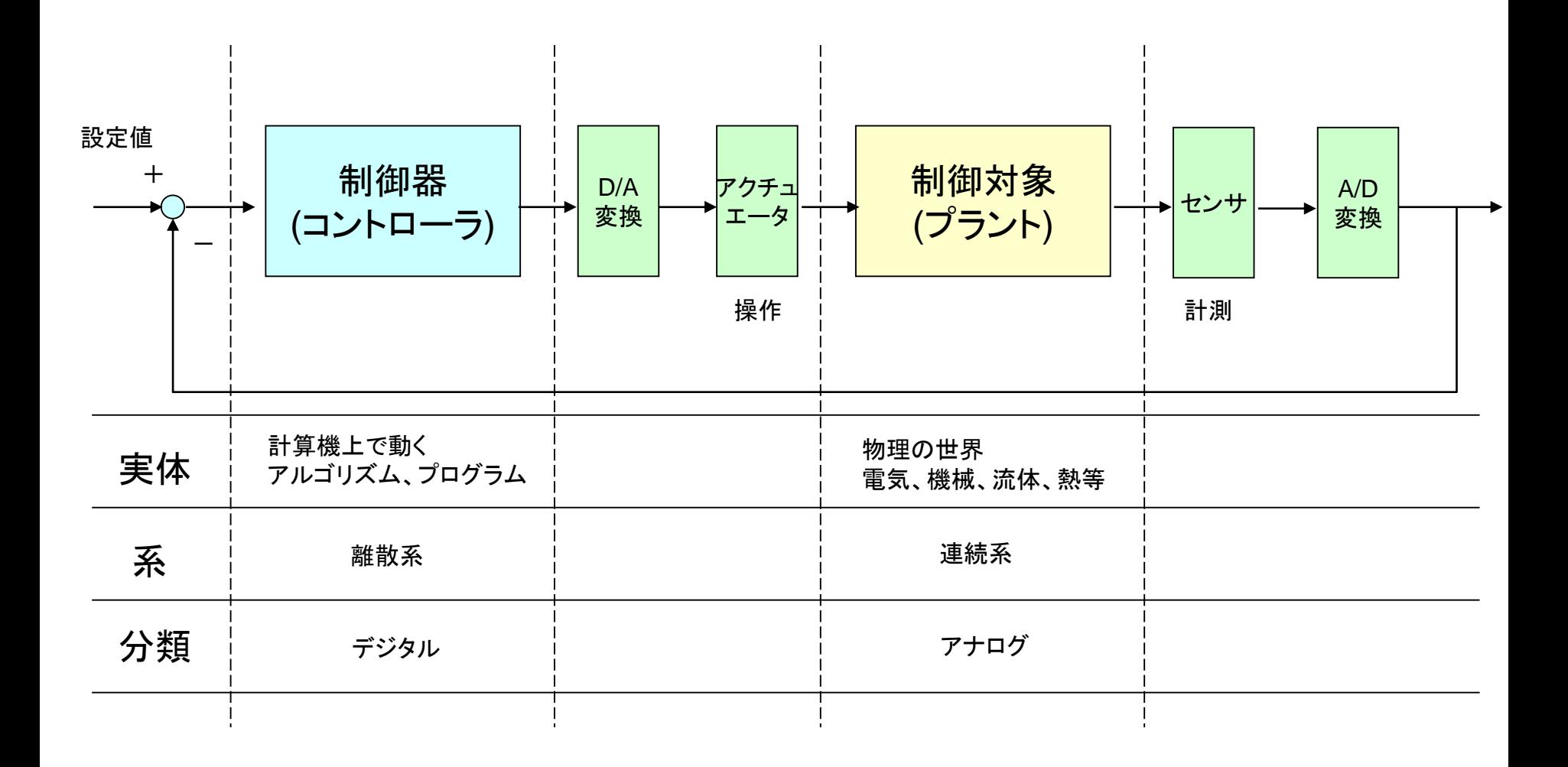

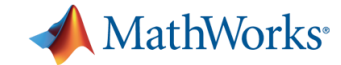

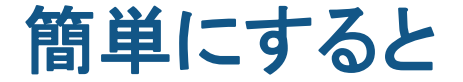

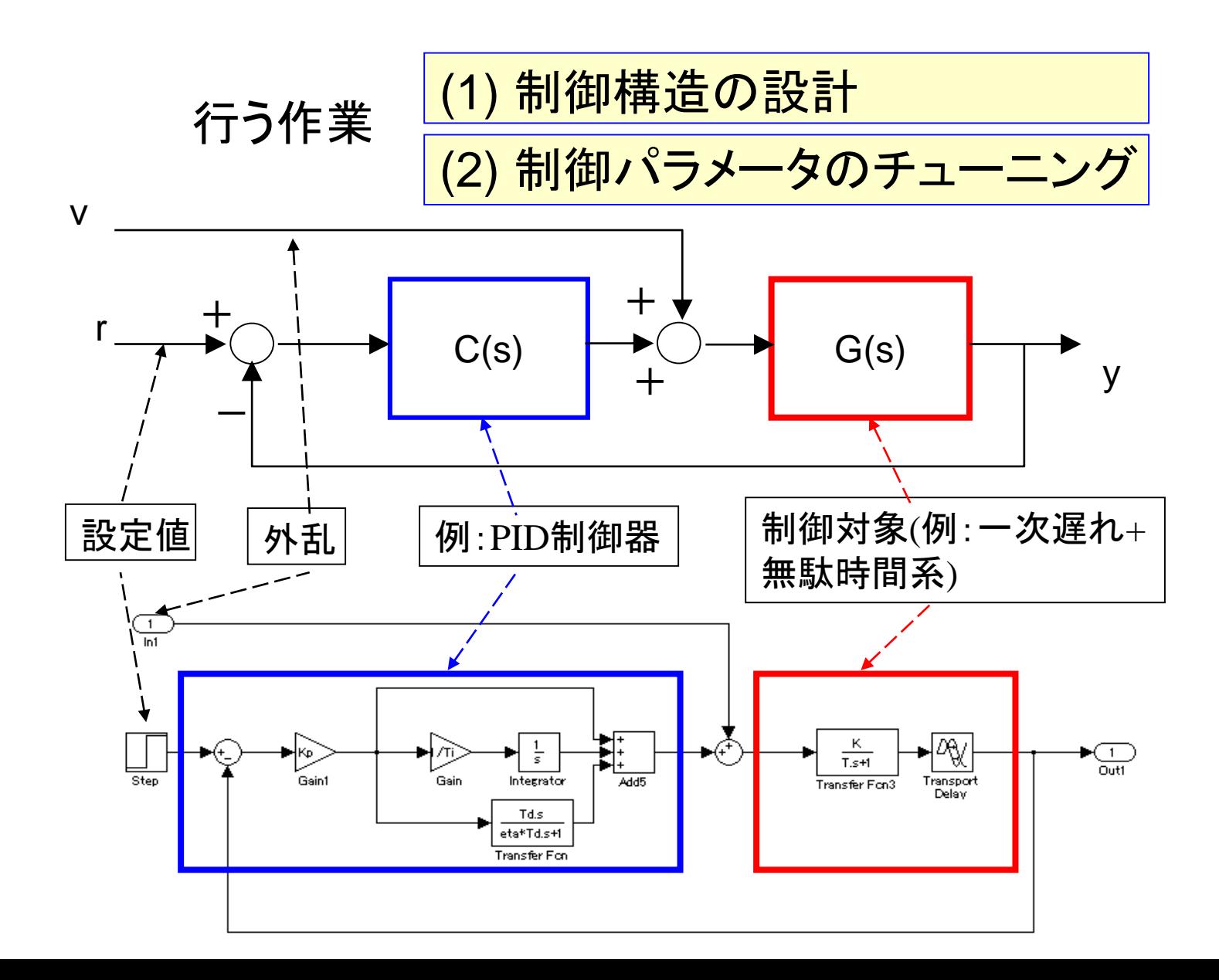

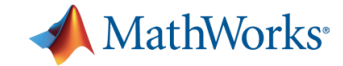

#### モータのモデリング

#### 【要旨】

**DC**モータの数式モデルを例として、データフローの**Simulink**と 物理モデリングの**Simscape**を比べ、 物理モデリングの基礎を掴む。

**[**ポイント**]**

- Simscape標準ブロックによるモデリング
- Simulinkモデルと比較

$$
\begin{aligned}\n& \text{ 飚気系 } V = Ri + L\frac{di}{dt} + K_e \omega \\
& \text{ 勦特性式} \\
& \text{ 紦被系 } T = K_i i = I\frac{d^2\theta}{dt^2} + c\frac{d\theta}{dt}\n\end{aligned}
$$

[記号]

 $\overline{\phantom{a}}$  $\int$  $\setminus$  $\overline{\phantom{a}}$  $\setminus$ ſ =  $=$   $K_{_e}$ ),  $I$  : 慣性モーメント[ $kg\cdot m^2$ ], $c$  : 粘性係数[ $N\cdot m\cdot rad^{-1} \cdot$  $V$  : 電圧[V], $R$  : 抵抗[Ω], $i$  : 電流[ $A$ ], $L$  :自己インダクタンス[ $H$ ], $K_{_e}$  : 逆起定数[V  $\cdot$  s /  $rad$ ], *dt d*  $\omega$ :角速度[rad / s] $\left[ = \frac{d\theta}{dt} \right]$ <del>T</del> (記号)<br> *V* :電圧[V], *R* : 抵抗[Ω], *i* :電流[A], *L* :自己インダクタンス[*H*], *K<sub>e</sub>* :逆起定数[V·s/rad],<br> *T*, :トルク*K<sub>i</sub>* :トルク定数(*K<sub>i</sub>* = *K<sub>e</sub>*), *I* :慣性モーメント[kg·m<sup>2</sup>], c : 粘性係数[N·m·rad<sup>-1</sup>·s ,:トルク $K_{_t}$  :トルク定数( $K_{_t}$  =  $K_{_e}$ ), / : 慣性モーメント[ $kg\cdot m^2$ ], $c$  : 粘性係数[ $N\cdot m\cdot rad^{-1}\cdot s$ ]

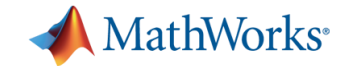

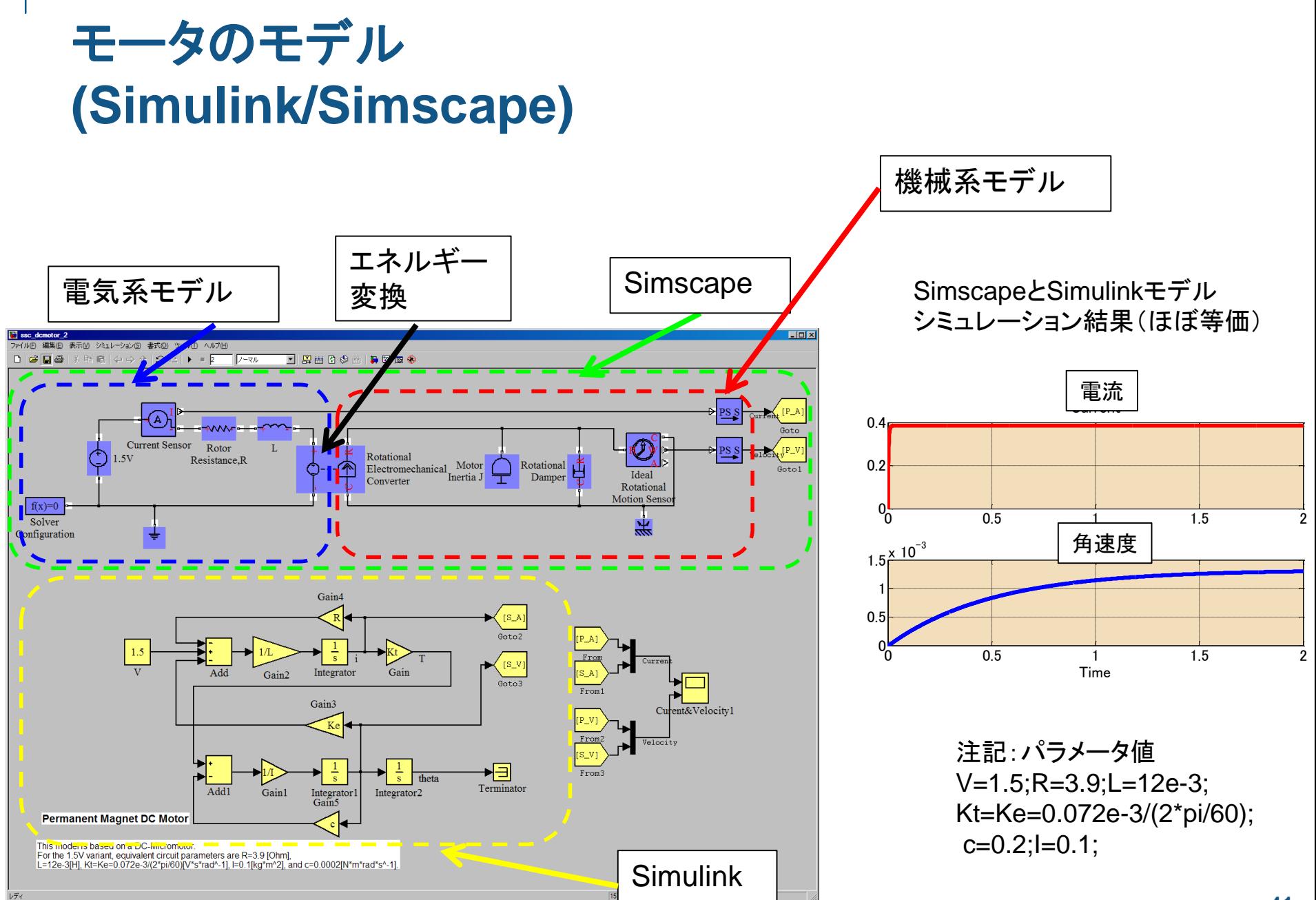

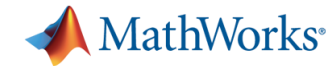

#### サーボモータのモデル(連続系)

#### PI制御器

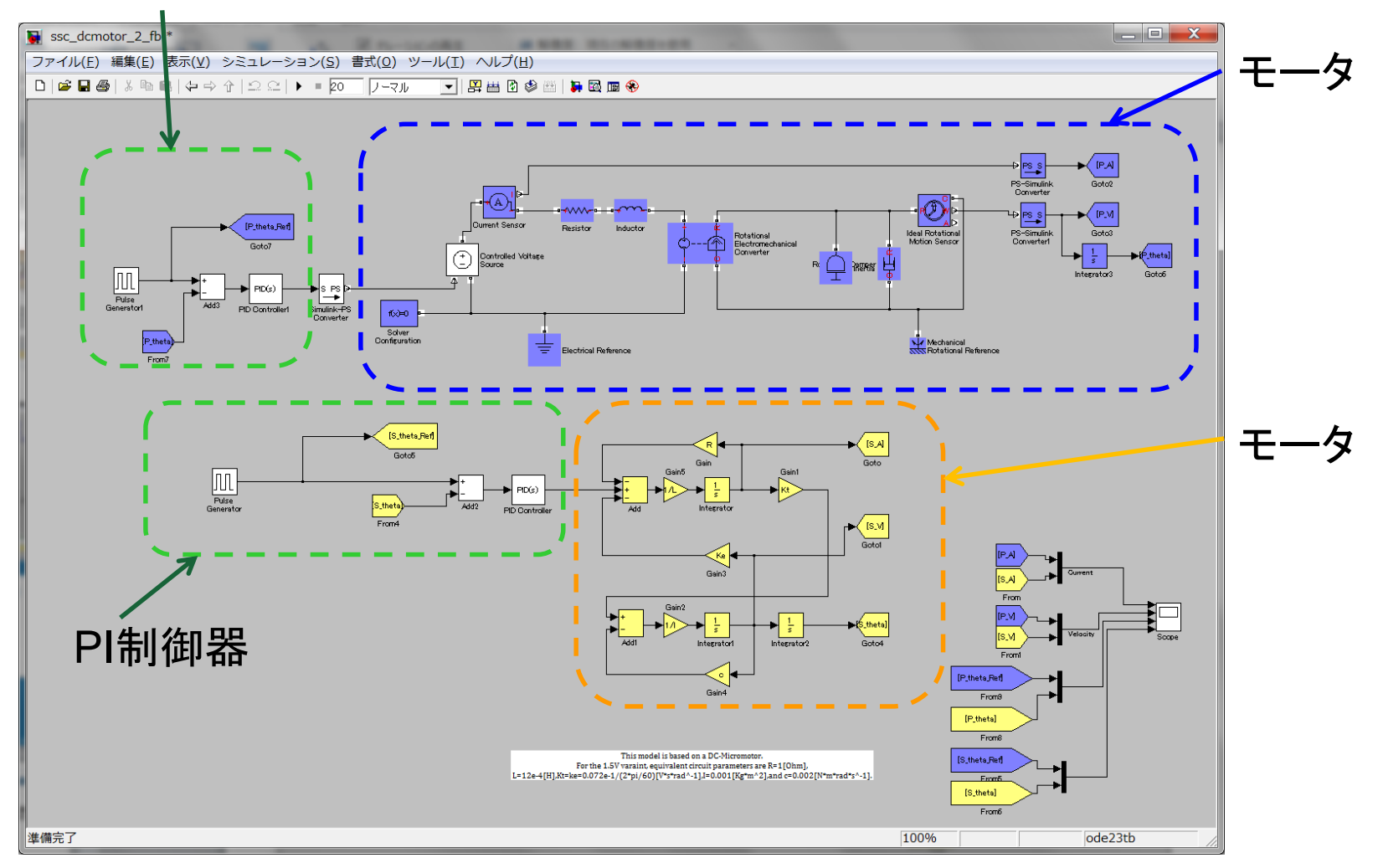

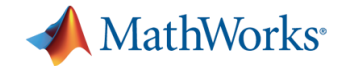

### サーボモータのモデル(連続系) **Subsystem**版

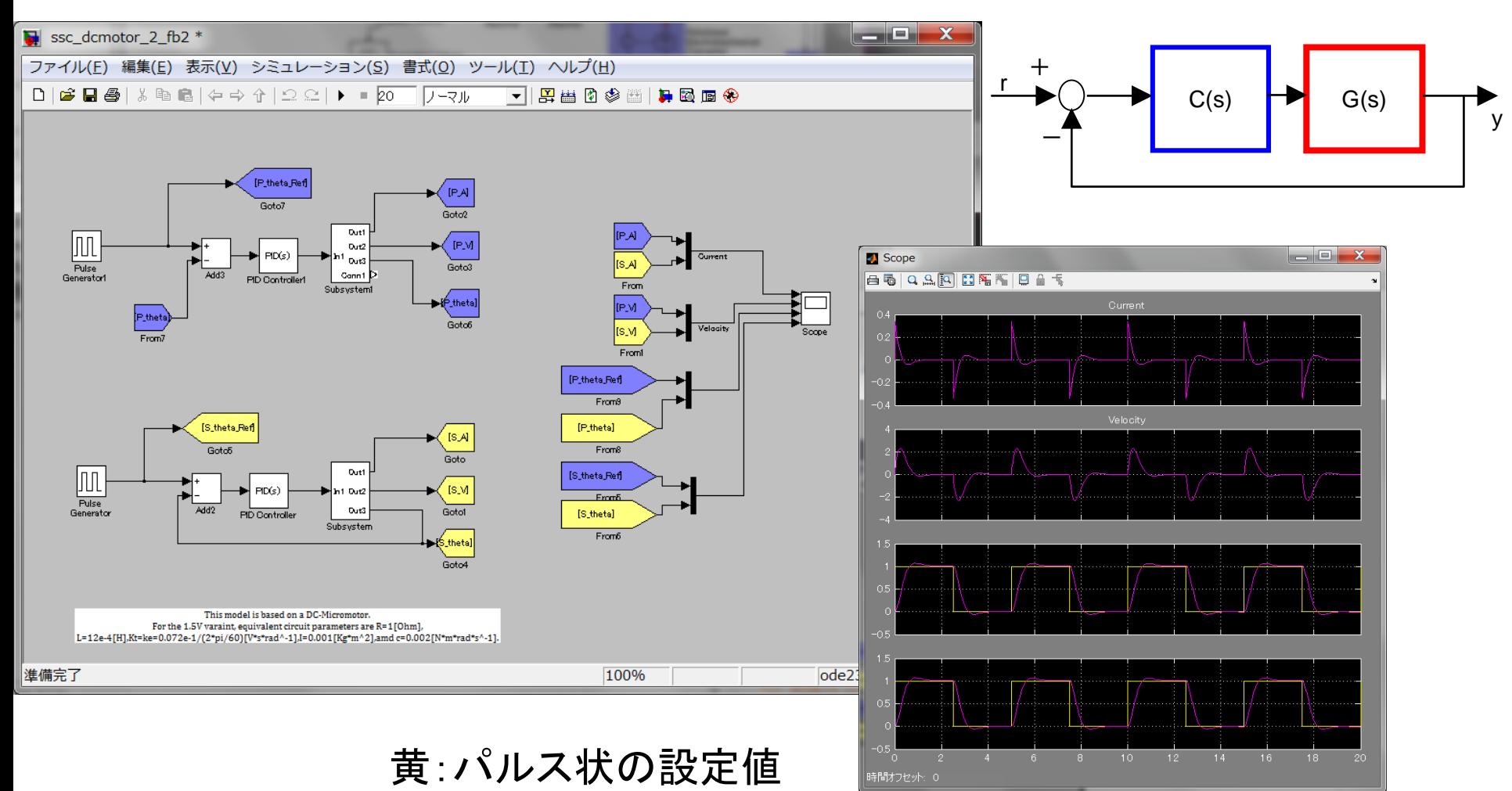

紫:制御量

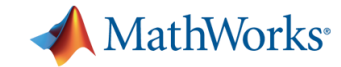

#### **MathWorks**の**Robo-One**紹介ページ

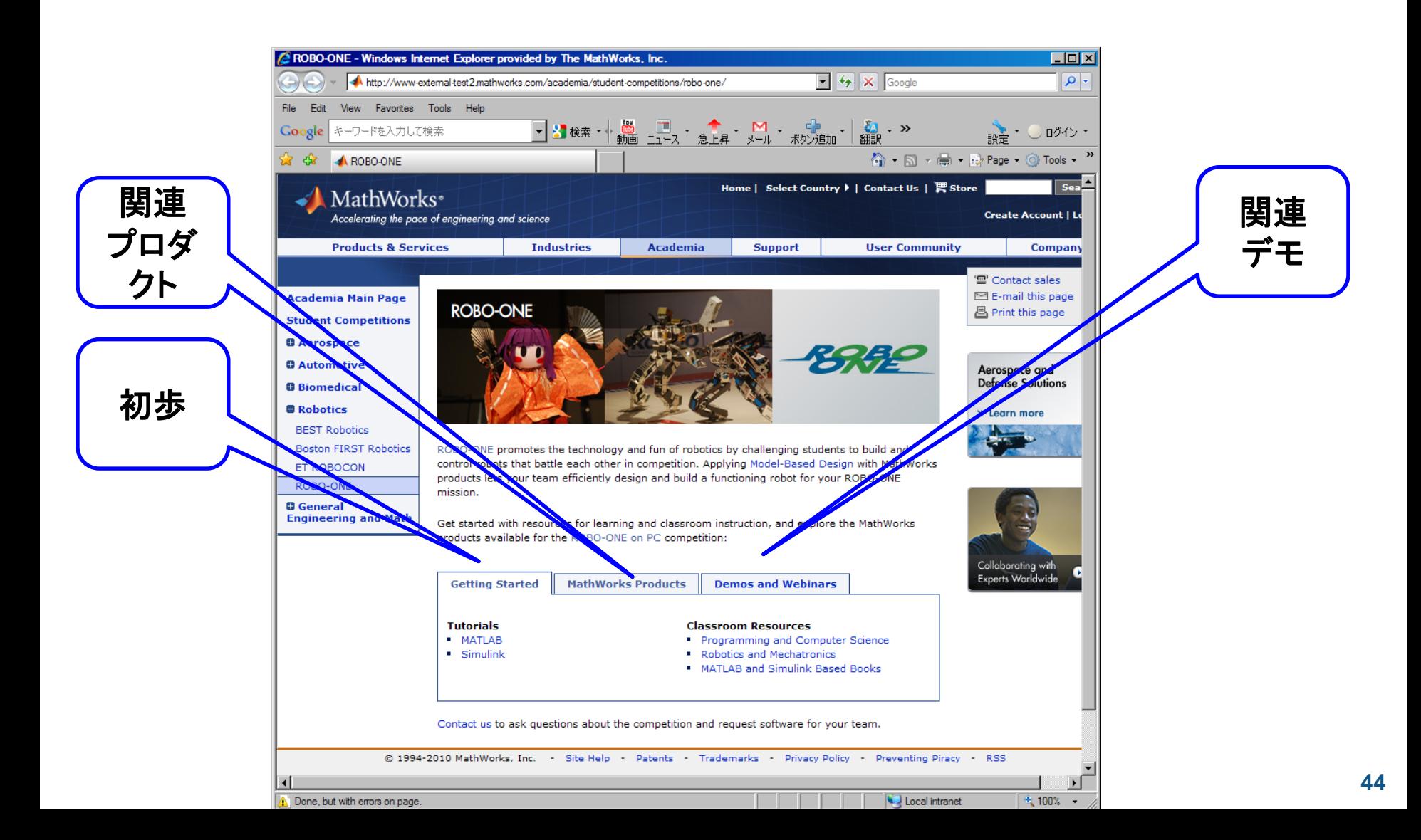

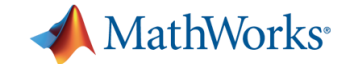

# ■ 御清聴ありがとうございました。